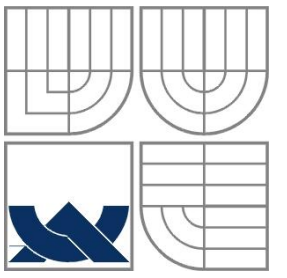

# VYSOKÉ UČENÍ TECHNICKÉ V BRNĚ

BRNO UNIVERSITY OF TECHNOLOGY

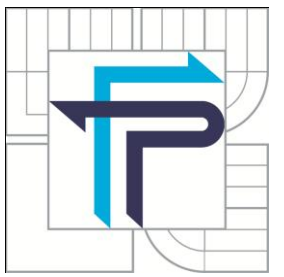

FAKULTA PODNIKATELSKÁ ÚSTAV INFORMATIKY

FACULTY OF BUSINESS AND MANAGEMENT INSTITUT OF INFORMATICS

# NÁVRH ELEKTRONICKÉHO OBCHODU PRE FIRMU AUTOP DESIGN OF E-SHOP IN A COMPANY AUTOP

BAKALÁŘSKÁ PRÁCE BACHELOR'S THESIS

AUTHOR

AUTOR PRÁCE LUCIA MEŠKOVÁ

**SUPERVISOR** 

VEDOUCÍ PRÁCE prof. Ing. Jiří Dvořák, DrSc.

BRNO 2013

# **ZADÁNÍ BAKALÁŘSKÉ PRÁCE**

### **Mešková Lucia**

Manažerská informatika (6209R021)

Ředitel ústavu Vám v souladu se zákonem č.111/1998 o vysokých školách, Studijním a zkušebním řádem VUT v Brně a Směrnicí děkana pro realizaci bakalářských a magisterských studijních programů zadává bakalářskou práci s názvem:

### **Návrh elektronického obchodu pre firmu AUTOP**

v anglickém jazyce:

### **Design of E-shop in a Company AUTOP**

Pokyny pro vypracování:

Úvod

Vymezení problému a cíle práce Teoretická východiska práce Analýza problému a současné situace Vlastní návrh řešení Zhodnocení návrhu Závěr Seznam použitých informačních zdrojů Rejstřík Přílohy

Podle § 60 zákona č. 121/2000 Sb. (autorský zákon) v platném znění, je tato práce "Školním dílem". Využití této práce se řídí právním režimem autorského zákona. Citace povoluje Fakulta podnikatelská Vysokého učení technického v Brně.

Seznam odborné literatury:

BLAŽKOVÁ,M.Jak využít internet v marketingu.1.vyd.Praha: Grada,2005.156s. ISBN 80-247-1095-1.

HLAVENKA,J.Dělejte byznys na internetu.1.vyd.Praha:Computer Press,1999.205s. ISBN 80-7226-182-7.

HOROVÁ,I.3D modelování a vizualizace v AutoCADu.1.vyd. Praha:Grada,2008.256s. ISBN 978-80-251-2194-8.

JANOUCH,V.Internetový marketing:Prosaďte se na webu a sociálních

sítích.1.vyd.Brno:Computer Press,2010.304s. ISBN 978-80-251-2795-7.

Vedoucí bakalářské práce: prof. Ing. Jiří Dvořák, DrSc.

Termín odevzdání bakalářské práce je stanoven časovým plánem akademického roku 2012/2013.

L.S.

doc. RNDr. Bedřich Půža, CSc. doc. Ing. et Ing. Stanislav Škapa, Ph.D. Ředitel ústavu Děkan fakulty

V Brně, dne 13.05.2013

 $\mathcal{L}_\text{max}$  , and the contribution of the contribution of the contribution of the contribution of the contribution of the contribution of the contribution of the contribution of the contribution of the contribution of t

### **Abstrakt**

Bakalárska práca sa zaoberá zavedením elektronického obchodu do firmy AUTOP – Jiří Povolný, ktorá sa zameriava predovšetkým na predaj automobilových súčiastok, doplnkov a náhradných dielov. Cieľom je charakterizovať problematiku elektronického obchodovania a marketingu, poukázať na nové trendy v tejto oblasti a analyzovať aktuálnu situáciu vo firme. Výstupom práce je návrh riešenia elektronického obchodu firmy a metodika použitia navrhnutého modelu.

### **Abstract**

This bachelor's thesis deals with implemeting an e-shop into the company AUTOP - Jiri Povolny, which mostly targets on selling car components, accessories and replacement parts. The aim of this thesis is to describe the issues of electronic trading and marketing, to demonstrate new trends in this area, and to analyze the company's current situation. The thesis's result is a proposed design of the company's e-shop and methodics of usage of designed model.

## **Kľúčové slová**

Elektronický obchod, elektronické obchodovanie, internetový marketing.

### **Keywords**

Electronic shop, e-commerce, internet marketing.

# **Bibliografická citácia**

MEŠKOVÁ, L. *Návrh elektronického obchodu pre firmu AUTOP.* Brno: Vysoké učení technické v Brně, Fakulta podnikatelská, 2013. 52 s. Vedúci práce prof. Ing. Jiří Dvořák, DrSc.

# **Čestné prehlásenie**

Prehlasujem, že predložená bakalárska práca je pôvodná a spracovala som ju samostatne. Prehlasujem, že citácie použitých prameňov sú úplné a že som vo svojej práci neporušila autorské práva (v zmysle Zákona č. 121/2000 Sb., o právu autorském a o právech souvisejících s právem autorským).

V Brne dňa 28. mája 2013 ..................................

Podpis

# **Poďakovanie**

Ďakujem pánovi prof. Ing. Jiřímu Dvořákovi DrSc. za jeho cenné rady a odbornú pomoc pri písaní tejto práce. Ďalej ďakujem Ing. Jiřímu Povolnému, za ústretovosť a poskytnutie údajov o firme AUTOP na spracovanie práce.

# Obsah

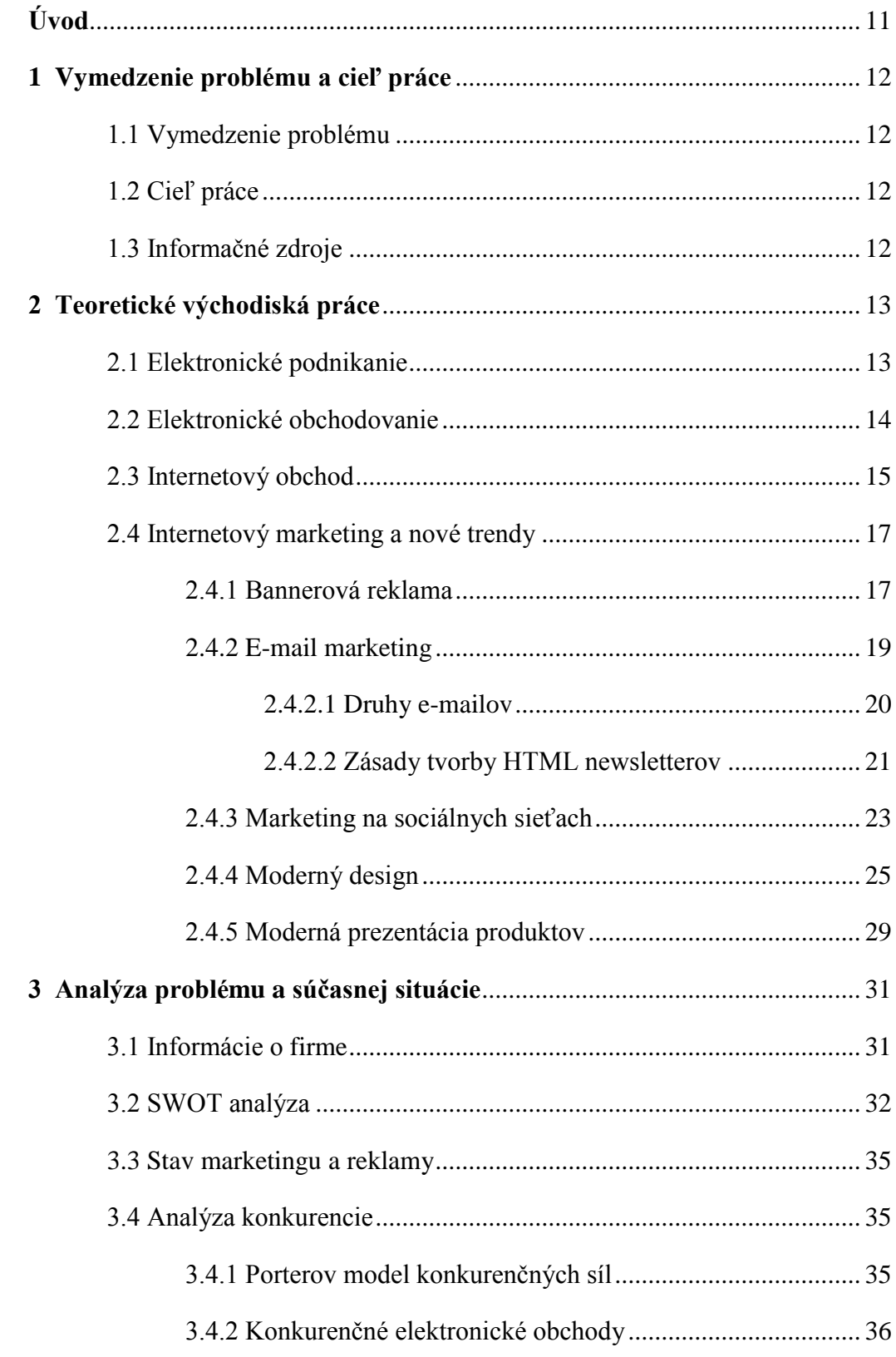

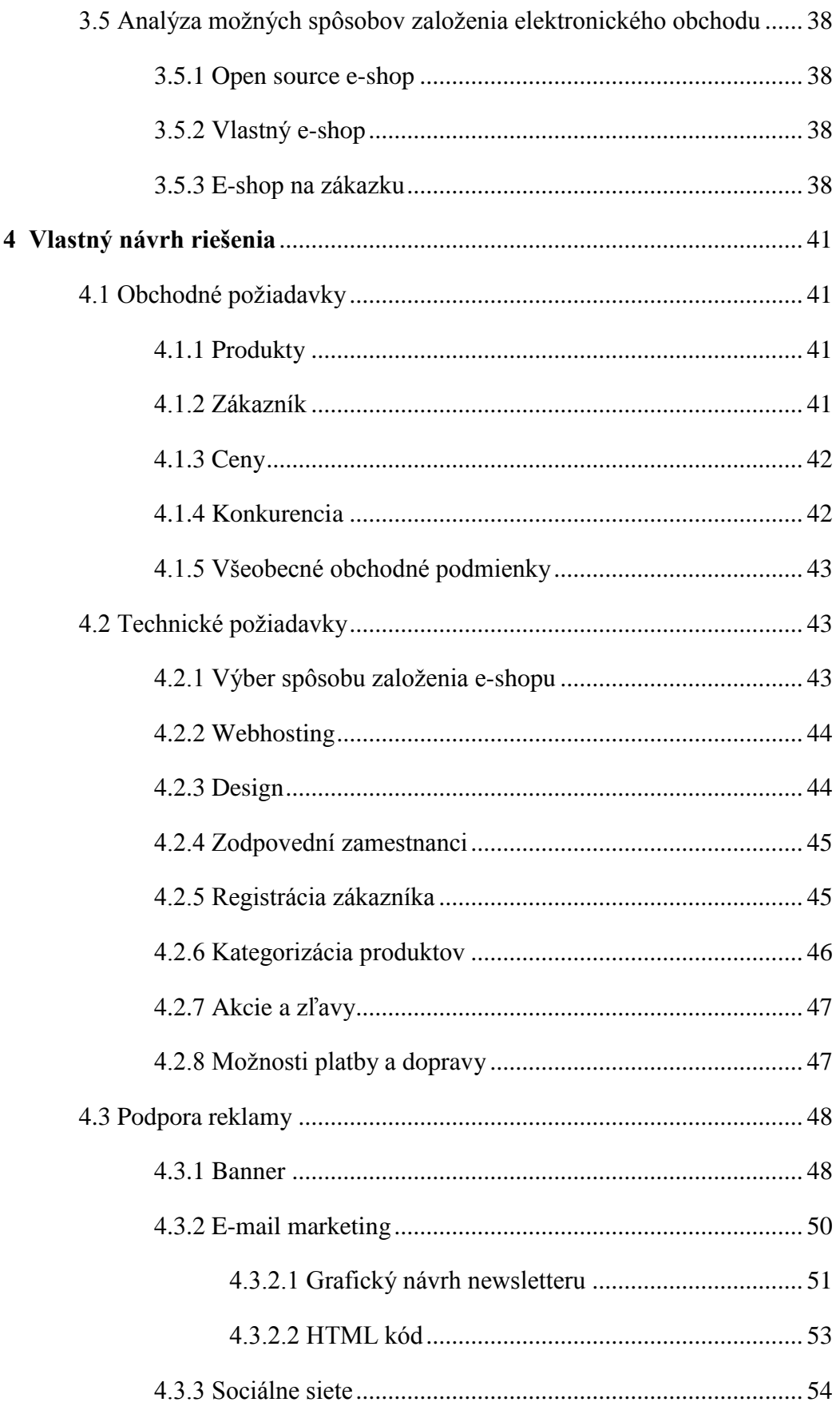

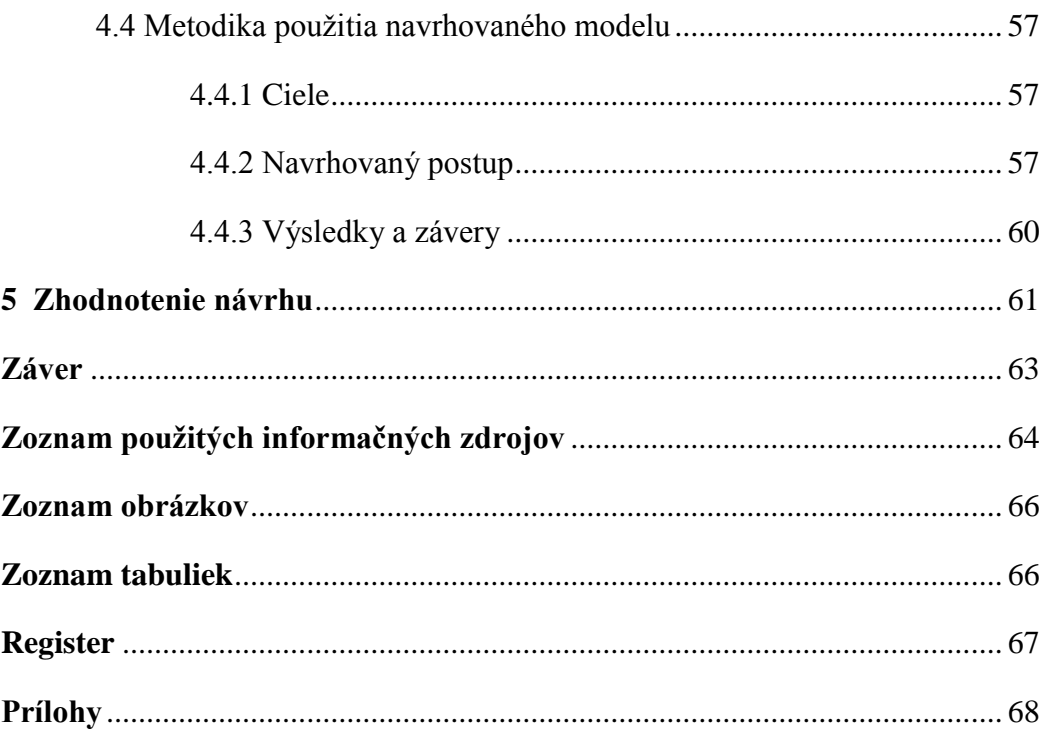

# <span id="page-10-0"></span>**Úvod**

Táto práca vznikla na základe analýzy viacerých informačných zdrojov za účelom zefektívnenia reklamy a následného zvýšenia predaja firmy AUTOP – Jiří Povolný, ktorá sa zaoberá najmä predajom automobilových súčiastok, náhradných dielov a doplnkov do auta.

V dnešnej dobe nemusí efektívna reklama súvisieť výhradne s médiami. Ľudia miesto pozerania televízie, čítania novín alebo počúvania rádia trávia čoraz viac času na internete. Obrovské množstvo internetových používateľov preto rýchlym tempom posúva internetovú reklamu medzi najefektívnejšie formy reklamy.

Okrem samotnej reklamy produktu, služby alebo spoločnosti, firmy na internete zakladajú vlastné webové stránky, ktoré používateľom poskytnú všetky potrebné informácie o ich ponuke.

Postupom času rástla intenzita konkurenčného prostredia a preto firmy začali hľadať nové cesty predaja svojich produktov. Okrem klasických kamenných obchodov začali firmy vytvárať elektronické obchody. V týchto obchodoch nedochádza k fyzickému kontaktu – nákup a celá komunikácia zákazníka s predajcom prebieha prostredníctvom informačných a komunikačných technológií. Tento pohodlný spôsob nakupovania preto oslovil veľké množstvo užívateľov a dnes patrí medzi bežné záležitosti.

### <span id="page-11-0"></span>**1 Vymedzenie problému a cieľ práce**

### <span id="page-11-1"></span>**1.1 Vymedzenie problému**

Všetky obchodné a výrobné aktivity (vrátane technicko-správnych a prevádzkových činností) realizované pomocou elektronických nástrojov patria do elektronického podnikania. Do tejto oblasti spadá elektronické obchodovanie (ecommerce). To predstavuje distribúciu, nákup, predaj, marketing a servis produktov, ktorých dátová komunikácia prebieha prostredníctvom elektronických systémov (1).

Elektronický obchod ponúka tovar a služby s cieľom dosiahnutia maximálneho možného počtu predaných kusov, pričom predaný produkt predstavuje pre predajcu zisk. U týchto obchodov platia rovnaké propagačné postupy ako u klasických obchodov s rozdielom použitia iných technológií (1).

Existujú viaceré druhy internetovej reklamy, ktoré zaručia elektronickému obchodu úspech – napríklad bannery, newslettery alebo sociálne siete. Dôležité je využívať súčasné trendy.

### <span id="page-11-2"></span>**1.2 Cieľ práce**

Cieľom bakalárskej práce je na základe analýzy firmy AUTOP vytvoriť zodpovedajúci model elektronického obchodu a popísať metodiku použitia navrhovaného modelu.

### <span id="page-11-3"></span>**1.3 Informačné zdroje**

Všeobecný prehľad nad problematikou elektronického podnikania som získala využitím klasických informačných zdrojov a vysokoškolských skrípt. Informácie o obecnom prístupe k riešeniu zadaného problému som vyhľadala vo svetových informačných zdrojoch. Výber z týchto zdrojov, vrátane virtuálnych knižníc, konferencií a seminárov, uvádzam v prílohe č. 1, 2, 3 a 4.

# <span id="page-12-0"></span>**2 Teoretické východiská práce**

### <span id="page-12-1"></span>**2.1 Elektronické podnikanie**

Elektronické podnikanie (*anglicky e-business*) je obor, ktorý sa veľmi rýchlo vyvíja. Spočiatku sa sem radili len aktivity, ktoré sú dnes označované ako elektronické obchodovanie – internetové obchody, rezervačné systémy a podobne (1). Elektronické podnikanie má však širší význam a do tejto oblasti sa dnes radí:

- *Riadenie vzťahov so zákazníkmi,*
- *Marketing,*
- *Predaj,*
- *Riadenie objednávok,*
- *Platby,*
- *Fakturácie,*
- *Balenie,*
- *Doprava,*
- *Skladovanie,*
- *Popredajný servis,*
- *Komunikačné nástroje,*
- *Informačné systémy (1).*
- *Riadenie ľudských zdrojov,*
- *Riadenie vzťahov s obchodnými partnermi,*
- *Finančný manažment,*
- *Vývoj, riadenie technológií,*
- *Vývoj produktov,*
- *Výroba,*
- *Riadenie výroby,*
- *Riadenie zdrojov,*
- *Riadenie know-how,*
- *Vrcholové riadenie (top management),*
- *Legislatíva,*

Základným rozdielom medzi obyčajným podnikaním a podnikaním elektronickým je, že všetky uvedené aktivity a oblasti sú buď čiastočne, alebo úplne realizované a riadené pomocou elektronických nástrojov. Pod týmito slovami rozumieme informačné a komunikačné technológie. Tie zahŕňajú všetky technológie použiteľné pre komunikáciu a prácu s dátami a informáciami (1).

Elektronické podnikanie je teda vnímané v zmysle všetkých obchodných a výrobných aktivít, zahŕňajúcich všetky technicko-správne a prevádzkové činnosti. Tieto aktivity sú orientované na zmenu tovaru alebo služieb za ekvivalentnú hodnotu medzi kupujúcimi, predávajúcimi a tiež sprostredkovateľmi v rámci dodávateľského reťazca (1).

Elektronické podnikanie zaraďujeme hierarchicky na najvyššiu úroveň pre podnikateľské aktivity s využitím informačných a komunikačných technológií (schéma spracovaná na *[obrázku](#page-13-1) 1*). Pokiaľ sa zameriame čisto na obchodné aktivity, jedná sa o elektronické obchodovanie (*anglicky e-commerce*), kde kľúčovým komunikačným rozhraním sú internetové obchody (*anglicky e-shops*). Tieto obchody sú predstavované konkrétnymi webovými aplikáciami (1).

<span id="page-13-1"></span>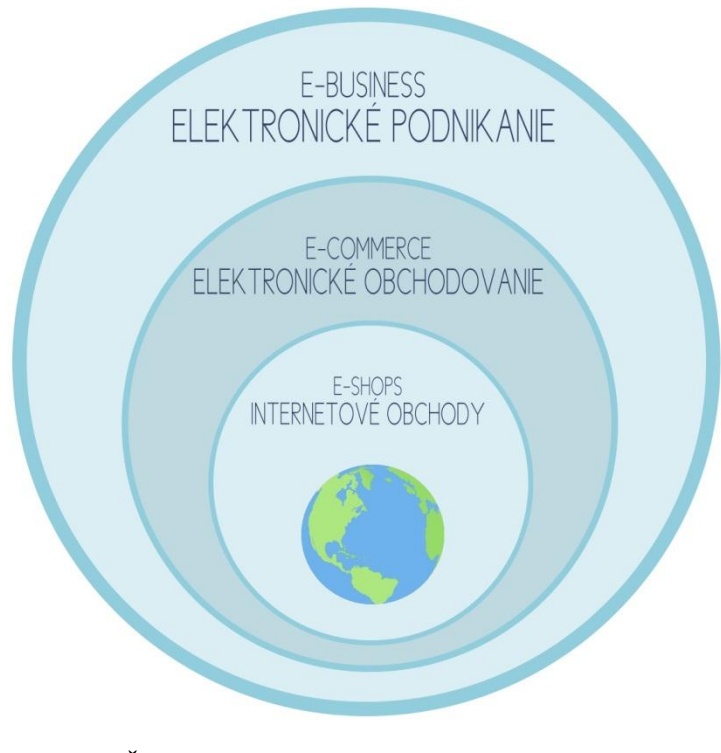

<span id="page-13-2"></span>**Obrázok 1 Časti elektronického podnikania Zdroj: Vlastné spracovanie podľa (1)**

### <span id="page-13-0"></span>**2.2 Elektronické obchodovanie**

Elektronické obchodovanie zahŕňa distribúciu, nákup, predaj, marketing a servis produktov, pričom dátová komunikácia prebieha prostredníctvom elektronických systémov. Pod pojmom elektronický obchod dnes rozumieme obchod, pri ktorom prebieha komunikácia medzi obchodujúcimi subjektmi pomocou informačných a komunikačných technológií (1).

Za elektronický obchod sa samozrejme považujú aj obchody, kde nie sú všetky časti komunikácie realizované elektronicky – napríklad predanie dodacieho listu alebo faktúry pri prevzatí elektronicky objednaného tovaru na dobierku (1).

Do oblasti elektronického obchodovania patrí priamy predaj koncovým zákazníkom online, platby (elektronickou formou), nadväzovanie a udržovanie obchodných kontaktov elektronickou cestou, zjednanie obchodov a pod. Podnik začneme radiť do kategórie e-commerce až v okamžiku, keď začne využívať informačné a komunikačné technológie, a to priamo k ponuke a predaju produktov bežným spotrebiteľom alebo obchodným a výrobným partnerom (1).

Poznáme viacero definícií elektronického obchodovania. Dôležitým aspektom však je, že definícia elektronického obchodovania sa už ustálila.

*"Ak prevedieme obecné zhrnutie, môžeme konštatovať, že do elektronického obchodovania môžeme zaradiť všetky obchodné aktivity a služby, v priebehu ktorých je realizovaný pomocou elektronických nástrojov dátový transfer bezprostredne súvisiaci s realizáciou obchodných prípadov, pričom v prípade nákupu software alebo iných informácií môžu byť aj tieto prenesené ku koncovému spotrebiteľovi elektronicky." (1, s. 11)* 

### <span id="page-14-0"></span>**2.3 Internetový obchod**

Základná myšlienka a princíp predaja v internetovom a kamennom obchode je rovnaká. Jedná sa o ponuku tovaru a služieb s cieľom dosiahnutia maximálneho možného počtu predaných kusov, pričom predaný produkt predstavuje pre predajcu zisk. U internetových obchodov platia rovnaké propagačné postupy ako u klasických obchodov s rozdielom použitia iných technológií. Je bežné, keď firma prevádzkuje aj klasický, aj internetový obchod (1).

Internetové obchody je možno chápať ako zjednodušenú formu internetového trhoviska. Predpokladá sa tu jeden predávajúci, ktorý ponúka tovar zákazníkom, alebo kupujúci, ktorý má po tovare dopyt. V prvom prípade sa jedná o takzvaný predajný model internetového obchodu, ktorý som spracovala na *[obrázku 2](#page-15-0)*. Tento model je zameraný na ponuku a predaj produktov alebo služieb koncovým spotrebiteľom, pričom

<span id="page-15-0"></span>spotrebiteľ nemusí byť iba občan, ktorý si kúpi tovar, ale môže sa jednať aj o iného výrobcu (ponuka materiálov, surovín, výrobkov, ktoré sú použité na výrobu ďalšieho produktu) (1).

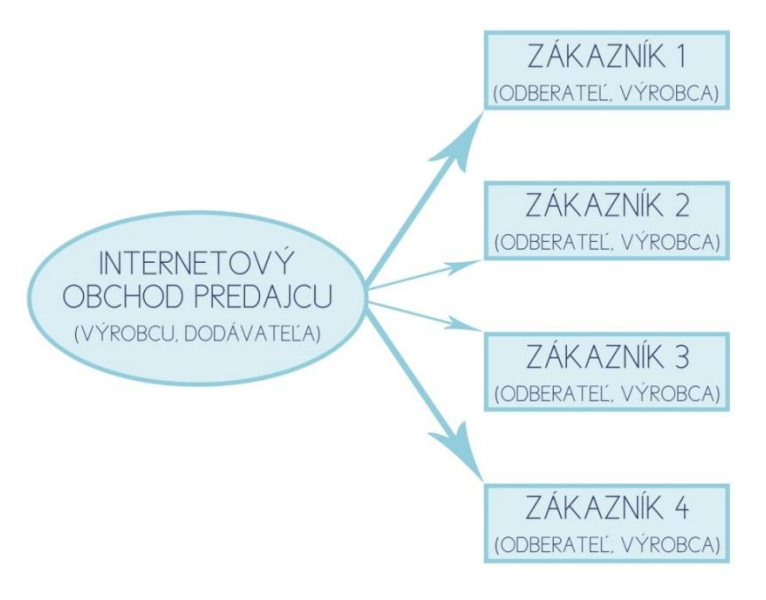

<span id="page-15-2"></span>**Obrázok 2 Predajný model internetového obchodu Zdroj: Vlastné spracovanie podľa (1)**

Druhou variantou je takzvaný nákupný model (*[obrázok 3](#page-15-1)*). Nie je tak typický ako predajný model a je zameraný na dopyt. Prevádzkovateľ takéhoto modelu obchodu si môže napríklad získavať ponuky od iných predajcov alebo dodávateľov, pričom existuje možnosť tlaku na udržanie čo najnižších cien a kvality (1).

<span id="page-15-1"></span>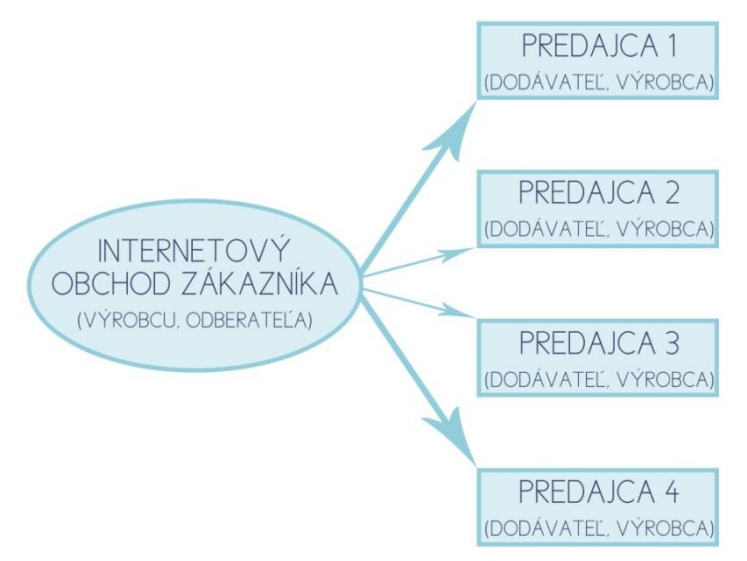

<span id="page-15-3"></span>**Obrázok 3 Nákupný model internetového obchodu Zdroj: Vlastné spracovanie podľa (1)**

### <span id="page-16-0"></span>**2.4 Internetový marketing a nové trendy**

*"Marketing je aktivita organizácie a súbor procesov pre vytváranie, zdeľovanie, poskytovanie a zmenu ponuky, čo prináša hodnotu zákazníkom, partnerom a spoločnosti ako celku." (2, s. 20)*

Marketing v dnešnej dobe znamená osobný prístup a starostlivosť o každého zákazníka jednotlivo. Umožňuje individualizáciu danej služby alebo produktu a musí byť komplexný. Ak aktivity realizujeme jednotlivo, strácajú zmysel. Internetový marketing je navyše činnosť kontinuálna, vzhľadom na nepretržitú zmenu podmienok. Predovšetkým nové technologické možnosti spôsobili, že firmy musia hľadať nové spôsoby oslovenia zákazníkov (2).

#### <span id="page-16-1"></span>**2.4.1 Bannerová reklama**

Banner je reklamný prvok, obvykle animovaný prúžok, ktorý plní rolu krátkeho, na malom priestore zhusteného reklamného spotu. Prvý banner sa objavil na internete v roku 1994 a od tej doby sa stal najtypickejšou formou reklamy využívanej na internete. Výhodou je riadenie doslova v reálnom čase a možnosť presne merať počet kliknutí (anglicky response rate) a zobrazení taktiež v reálnom čase (3).

Problémy môžu nastať pri vytváraní reklamy – reklamu treba smerovať na cieľové skupiny. Takže je dôležitým faktorom zaujať, prinútiť potenciálneho zákazníka na banner kliknúť a zostať na webových stránkach firmy (3).

Veľmi typickým druhom banneru je banner animovaný. Vtipná animácia mnohokrát upúta oveľa viac ako statický obrázok. Bannery sa obvykle nachádzajú na tom najlepšom mieste stránky – nad, alebo vedľa jej obsahu. Ľudia preto majú reklamu stále na očiach. Kombináciou dobrého umiestnenia na stránke a zaujímavej animácie sa stáva banner neprehliadnuteľný (3).

Obecne môže byť banner rôznej veľkosti, či už z hľadiska rozmerov, výšky, šírky či dátovej veľkosti. Na internete sa však pomerne striktne dodržiavajú štandardy pre ich veľkosť. Na tie dohliada organizácia zvaná Internet Advertising Bureau (3).

Podľa tejto organizácie sú schválené nasledujúce bannery:

- *Full banner* je najčastejším prípadom, konkrétne sa jedná o rozmery 468 pixelov na šírku a 60 pixelov na výšku.
- **\*** Full banner with vertical navigational bar dnes zriedkakedy používaný, s rozmermi 397x72 pixelov.
- *Half banner* **–** polovičný banner o veľkosti 234x60 pixelov.
- *Takzvané "stojaté" bannery* **–** štandardná šírka 120 pixelov, obvykle v pravom alebo ľavom pruhu stránok internetových časopisov. Reklamné bannery umiestnené pod sebou vytvárajú pekný efekt práve rovnakou šírkou. Môže to byť napríklad *vertical banner* (120x240 pixelov), *button1* (120x90 pixelov), *button2* (120x60 pixelov) alebo *square button* – štvorec s výnimkou zo stálej šírky 120 pixelov na rozmery 125x125 pixelov.
- $⊭$  *Button* tlačidlo, ktoré obvykle slúži ako logo alebo znak firmy alebo produktu s veľkosťou 88x31 pixelov (3).

Veľkosti jednotlivých bannerov sú spracované na *[obrázku 4](#page-17-0)* za pomoci programu Adobe Photoshop CS6 použitím obdĺžnikov a textových polí.

<span id="page-17-0"></span>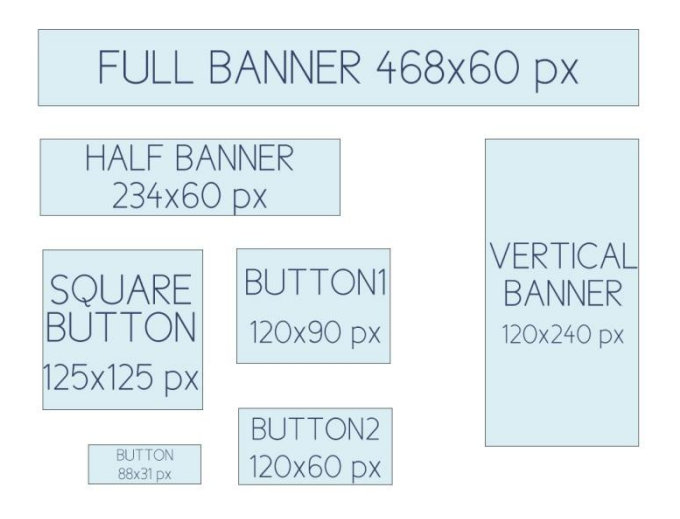

<span id="page-17-1"></span>**Obrázok 4 Veľkosti bannerov Zdroj: Vlastné spracovanie podľa (3)**

Banner môže byť akýmkoľvek elementom, ktorý prehliadač dokáže zobraziť, najčastejšie je to formát obrázku s príponou JPEG (.jpg, .jpeg) alebo GIF (.gif). Formát GIF sa na internete vyskytuje častejšie, a to z jednoduchého dôvodu – animáciou sa dá skôr upútať pozornosť. Iné, čisto obrazové (bitmapové) formáty sa pre bannery už nepoužívajú (3).

Poznáme aj ďalšie druhy bannerov:

- $#$  *Fake banner* falošný banner, v skutočnosti mieri k iným informáciám, než aké ponúka, dnes sa vyskytuje pomerne často.
- $⊭$  *Flash banner* umožňuje kvalitné animácie.
- $#$  *Html banner* − prúžok zložený z html kódu, obsahujúci funkčné elementy (políčka, tlačidlá).
- $\text{★}$  *Javascript banner* podobný html banneru, umožňuje napríklad zmenu kurzora v grafický prvok.
- $\bullet$  *Rich media banner* najnovší typ banneru, ktorý je schopný interakcie s užívateľom a zobrazenia náročnejších efektov, ktoré dosahujú úrovne filmovej animácie.
- *Sell-through banner* obvykle textový, s nepatrnou grafikou, zameraný na priamy predaj tovaru alebo služby (3).

### <span id="page-18-0"></span>**2.4.2 E-mail marketing**

*"E-mail marketing je cielené rozosielanie komerčných a nekomerčných správ na presne stanovený zoznam e-mailových adries."* (4, s. 7)

E-mail marketing je formou priameho marketingu, opierajúceho sa o internet a e-mail. Umožňuje firmám, ale tiež charitám, štátnej správe a podobným organizáciám posielať ponuky a informácie buď klientom, alebo potenciálnym zákazníkom. Je rovnako komplexný a dôležitý ako ktorýkoľvek typ marketingu, je však lepšie prispôsobený dnešnému trendu – každodennému používaniu internetu a e-mailu. E-mail marketing má za cieľ nielen priviesť nových zákazníkov, ale budovať vzťah predajcu so súčasnými zákazníkmi a zaručiť, že sa k nemu budú vracať. Je teda založený najmä na budovaní vzťahu a posilňovaní dôvery (4).

E-mail marketing predstavuje pre predajcu ten najdostupnejší a najvýnosnejší spôsob kontaktu so zákazníkmi a to bez vyšších nákladov. Oproti bežným spôsobom reklamy prostredníctvom tlače, rádia alebo televízie, e-mail marketing môžeme podrobne sledovať a zistiť, či je naozaj účinný. Samozrejme, že je možné sledovať vývoj ziskov v podnikaní po spustení reklamnej kampane a po nej, ale stále sa bude jednať len o dohady. V prípade e-mailovej reklamnej kampane (predovšetkým takej, kde e-mail odkazuje na konkrétne stránky) však možno presne povedať, koľko ľudí email otvorilo, ako dlho ho čítali, na aké odkazy následne klikli a čo bolo pre nich najzaujímavejšie. Týmto spôsobom je možné zistiť napríklad aj to, či ľudí zaujala cena, alebo to bol ponúkaný produkt (4).

Ďalšou výhodou oproti iným je to, že tento druh marketingu "funguje okamžite". Zatiaľ čo pri tradičnej pošte dodanie novín alebo reklamných letákov zaberie niekoľko dní, e-mail sa objaví zákazníkom v schránke pár sekúnd po odoslaní. V porovnaní s marketingom založeným na webových stránkach je e-mail marketing proaktívny. Webová stránka síce existuje, ale zákazník na ňu musí prísť sám – to predstavuje pasívnu formu inzercie (4).

Nevýhoda e-mail marketingu je v hrozbe spammingu (zaplavovanie e-mailovej schránky nevyžiadanými e-mailami), je preto potrebné odhadnúť množstvo e-mailov, ktoré zákazníkovi posielame. Rozhodne sa neodporúča rozposielať e-maily každý deň, je však možné túto možnosť ponúknuť zákazníkom, ktorý si to vyžiadajú. Tiež je dôležité poskytnúť zákazníkom možnosť zrušiť prijímanie reklamných e-mailov, pokiaľ o to ďalej nemajú záujem (3).

### <span id="page-19-0"></span>**2.4.2.1 Druhy e-mailov**

Do e-mail marketingu môžeme zaradiť tieto druhy e-mailov:

 *Promo e-mail* – posielaný priamo našim potenciálnym alebo súčasným zákazníkom, ponúka naše služby alebo produkty. Môže sa jednať o správu za účelom upozornenia, aby na nás zákazníci nezabudli. Je treba dodržať zásadu personalizácie, čo je nielen oslovenie vlastným menom, ale tiež posielanie ponuky určenej práve danému zákazníkovi podľa jeho preferencií alebo predchádzajúceho

nákupu. Malo by sa jednať o jeden produkt alebo o produkty, ktoré spolu súvisia. Je typický pre elektronické obchody (2).

- *Newsletter* pravidelne posielaný e-mail, ktorý obsahuje informácie a zvyčajne nemá ani predajný, ani reklamný charakter. Pokiaľ je graficky spracovaný, obvykle zachováva rovnaký design a umiestnenie prvkov. Väčšinou býva tvorený HTML kódom. Téma newsletteru musí priniesť úspech – napríklad zvýšenie počtu predplatiteľov, podnetov alebo námetov. Je typický pre rôzne záujmové a odborové portály, ale taktiež ho využívajú elektronické obchody alebo firmy (2).
- *Permission e-mail* **–** posielaný na očakávanie zákazníka. Aktivita vychádza od zákazníka, povolenie posielať informácie je totiž obvykle získané vyplnením dotazníku. Tento dotazník obsahuje otázky ohľadom záujmov a záľub zákazníka a sortiment, ktorý preferuje. Zákazník teda musí venovať čas pravdivému vyplneniu dotazníka, aby bol spokojný s následne poskytnutými službami (2).

Firmy obvykle používajú špecializovaný software kvôli technickým podmienkam rozosielania, možnosti filtrovania a triedenia subjektov, personalizácie obsahu a vyhodnoteniu výsledkov. Minimálnymi požiadavkami na systém sú registračný formulár pre odber e-mailov, systém odhlasovania, personalizácia oslovenia a obsahu, vytvorenie textových a HTML e-mailov, vkladanie prílohy a zisťovanie doručenia zaslaných e-mailov (2).

#### <span id="page-20-0"></span>**2.4.2.2 Zásady tvorby HTML newsletterov**

Pri vytváraní HTML newsletterov je potrebné dodržiavať pravidlá štruktúry a obsahu. Rozdielni e-mailoví klienti môžu zobrazovať určité prvky kódu inak. Testovanie a optimalizácia kódu sú vždy dôležitým krokom programovania (5).

 Šírka zasielaného e-mailu by nemala byť väčšia ako 600 pixelov z dôvodu správneho zobrazovania v náhľade e-mailových klientov (5).

- \* Do vrchných 300 pixelov obrázku by sa malo vtesnať to najpútavejšie.
- \* Keďže majú e-mailoví klienti (napríklad Gmail, Outlook) nedostatočnú podporu pre CSS vlastnosti ako *float, margin a padding*, najvhodnejším riešením je zostaviť tabuľku v HTML kóde a prispôsobiť jej vlastnosti tak, aby nedošlo k rozhodeniu obrázkov a textu.
- Pre všetky obrázky je odporučené definovať atribúty *alt, width a height.* Tým zabezpečíme pevné rozloženie e-mailu pri prípadnom nezobrazení obrázkov.
- Alternatívny text pre obrázky je dobrým spôsobom, ako zaručiť pochopenie celkového kontextu newsletteru aj v prípade nenačítania obrázkov.
- Kvôli e-mailovým klientom, ktorí majú problém so zobrazením grafiky treba zaručiť, aby e-mail vždy obsahoval aj odkaz na HTML newsletter, ktorý sa otvorí vo webovom rozhraní.
- \* Pri e-maile skladajúcom sa iba z obrázkov je vhodné e-mail "rozkrájať" rozdeliť na viac obrázkov, ktoré sa načítajú rýchlejšie. Týmto spôsobom sa dá vyhnúť neoptimalizovanému rozlíšeniu a riziku zachytenia spam filtrami.
- \* Na obrázky sa môže naviazať špecifická URL (s využitím obrázkových máp sa táto adresa môže nachádzať v rôznych častiach obrázka).
- \* Ak sa newsletter skladá z viacerých obrázkov, je dosť pravdepodobné, že dôjde k ich rozhodeniu (záleží od e-mailových klientov). Pomôže nastavenie parametra bunky *line-height* na hodnotu 0. Pri obrázku je dôležité nastavenie parametrov *display* na *"block"* a zadať hodnoty *height* a *width* (5).
- \* Dobrým riešením je tiež kombinácia obrázkov a textu. Výhodou je, že používateľ vidí obsah e-mailu ešte pred stiahnutím obrázkov. Tu je dôležitý pomer obrázkov a textu. Pokiaľ je výrazný nepomer, šanca úspešného doručenia e-mailu môže byť nižšia (môže byť zaradený medzi spam).
- Video v e-mailoch je limitované na animované obrázky formátu GIF, pokiaľ nemá podporu JavaScriptu. Pri použití videa je odporučené poskytnúť aj odkaz, najlepšie s obrázkom znázorňujúcim video. Ten v prípade nezobrazenia videa otvorí video v prehliadači.
- \* Obrázky by sa mali používať vo formáte GIF a JPEG, neodporúča sa používať formát PNG.
- HTML kód musí byť validný a všetky tagy uzavreté.
- $\text{#}$  Tag <br/>body> môže byť ignorovaný, ale tiež úplne odstránený nie je potrebný. Elementy <meta/> nie sú používané v e-mailových klientoch, preto by mali byť taktiež odstránené.
- Pri dynamickom obsahu (napríklad pri personalizácii konkrétne meno) je potrebné prekontrolovať kód. Pokiaľ nie je korektný, užívatelia uvidia nesprávny obsah, čo bude mať zlý efekt (5).

### <span id="page-22-0"></span>**2.4.3 Marketing na sociálnych sieťach**

Jedným z najefektívnejších reklám dnešnej doby je reklama prostredníctvom sociálnych sietí. Tými sú napr. Facebook, Twitter a Google+. Dnes je na týchto sieťach registrovaný "takmer každý".

V mojej práci sa sústredím na sociálnu sieť Facebook, ktorú je možné veľmi dobre využiť pri marketingovej kampani. Môžeme tu vytvoriť oficiálnu stránku, teda stránku reprezentujúcu určitú osobu, produkt, firmu alebo službu. Postup tvorby je veľmi jednoduchý, navyše môžeme svoju vytvorenú stránku v prípade potreby aktualizovať prostredníctvom e-mailu.

Užívatelia sa môžu stať fanúšikmi stránky, čo spôsobí, že naše príspevky sa im zobrazia medzi novinkami. Taktiež tým ukazujú svojim priateľom, že sa im naša stránka páči. Na stránku je možné pridať informácie o firme, fotografie obchodu, mapu obchodu, vizitku stránky a mnoho iného. U každej stránky, ktorú spravujeme, je možné zobraziť jej štatistiky. Tie ukazujú mierku interakcie fanúšikov so stránkou. Štatistiky tiež ponúkajú pokročilé demografické údaje o fanúšikoch – môžeme si tým vytvoriť prehľad o tom, v akej vekovej skupine je stránka najobľúbenejšia a cieliť tak obsah stránky pre túto vekovú kategóriu (6).

Pre získanie ďalších fanúšikov je jedným zo spôsobov propagovanie pomocou reklamy na Facebooku. Jedná sa o reklamu, ktorej forma obsahu je presne zadaná a je možno ju mieriť na určitý okruh užívateľov.

Okrem reklamy na našu stránku na Facebooku si môžeme vytvoriť reklamu na webovú stránku alebo elektronický obchod. Vytvorenie reklamy je taktiež pomerne jednoduché, čo je potrebné je rozmyslieť si nastavenie ceny za reklamu – teda aký máme denný rozpočet a ako často sa má reklama zobrazovať. Platba reklamy prebieha prostredníctvom platobnej karty (6).

<span id="page-23-0"></span>Firma, ktorá prevádzkuje elektronický obchod, môže svoju stránku prepojiť s Facebookom a umožniť tak klientom prihlásiť sa na web prostredníctvom Facebooku. Firma si môže na stránku vložiť tlačidlá, ktoré umožnia ihneď zdieľať konkrétny produkt alebo článok práve pomocou sociálnej siete (6).

#### <span id="page-24-0"></span>**2.4.4 Moderný design**

Pokiaľ chce firma dostatočne zaujať zákazníka a dosiahnuť, aby strávil na stránke čo najviac času, dôležitým faktorom elektronického obchodu je jeho design. V tomto smere je potrebné ísť s modernou dobou a využívať najnovšie trendy.

### *Veľké fotografie a obrázky*

Tak ako je tomu pri veľkých logách a veľkých záhlaviach, pozornosť potenciálneho zákazníka dokážeme upútať prostredníctvom veľkých fotiek a obrázkov. Príklad vidíme na *[obrázku 5](#page-24-1)*, kde stránka DX.com využíva nadmerne veľké obrázky na ponuku akciových produktov. Týmto spôsobom sa zvyšuje aj zapamätateľnosť webu ako takého. Nadmerné obrázky majú z vizuálnej stránky na podvedomie veľký efekt. Ich hlavným cieľom je podnietiť užívateľa, aby si pozrel obrázok zblízka – či už kvôli obsahu, alebo jeho veľkosti (7).

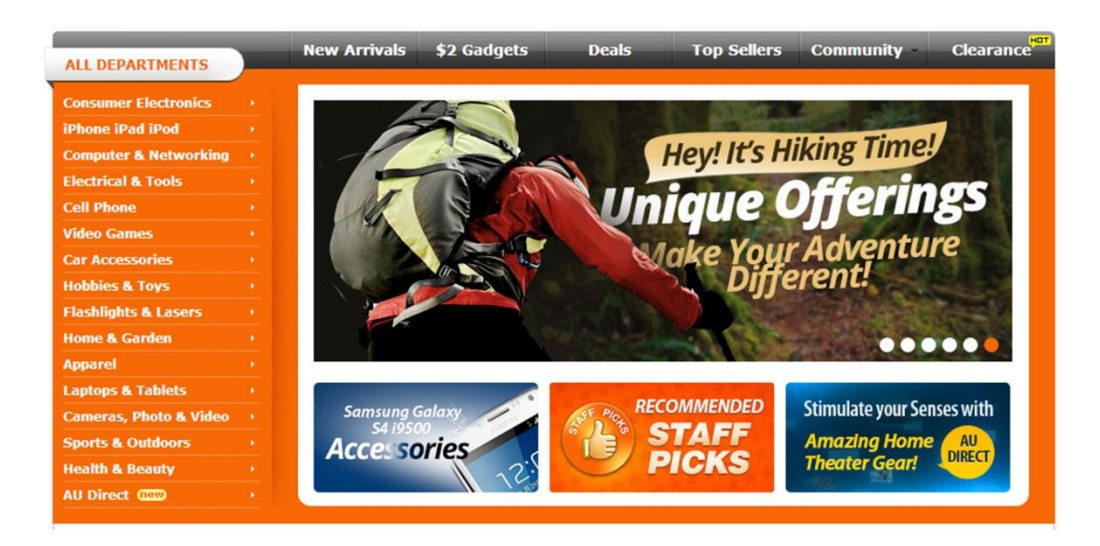

#### <span id="page-24-1"></span>**Obrázok 5 Veľké fotografie**

**Zdroj: Vlastné spracovanie podľa (8)**

### *Minimalizmus*

Tohtoročné elektronické obchody a weby majú veľa voľného bieleho priestoru. Taktiež ale upútavajú pokrokovou typografiou a zaujímavými farebnými schémami. Trendy je nielen klasický čiernobiely, minimalistický dizajn, ale predovšetkým krásne a svieže farby. Minimalizmus dáva v kombinácii s týmito farbami elektronickému obchodu výbornú atmosféru (7).

### *Modálne boxy*

Modálne boxy (*[obrázok](#page-25-0)* 6) patria medzi prvky, ktoré sú obľúbené aj v tomto roku. Modálny box môže byť definovaný ako vyskakovacie okno pre prihlásenie, je ale oveľa viac štýlový, uhladený a príjemný. Modálne boxy sa dajú ľahko navrhnúť a ešte ľahšie použiť, čo z nich robí ideálne riešenie (7).

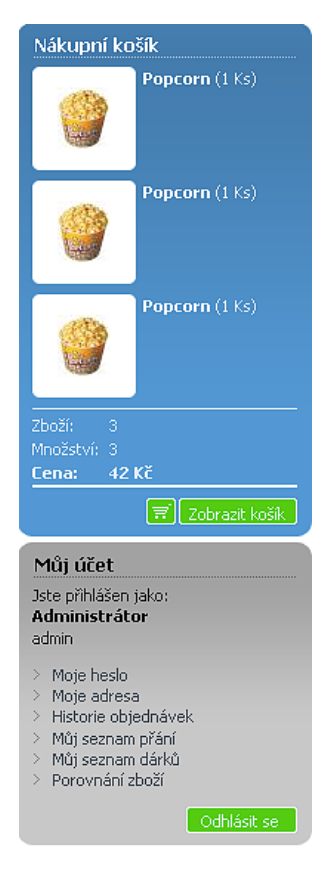

<span id="page-25-0"></span>**Obrázok 6 Modálne boxy Zdroj: (7)**

### *Nadmerné logá a hlavičky*

Titulné stránky plné textu a informácií je dnes to posledné, čo by si používatelia všimli a čomu by venovali pozornosť. Dnes je najväčším pútačom veľké výrazne logo a záhlavie. Neodporúča sa, aby bola hlavička odkazom na stránku, aj keby zaberala veľkú časť obrazovky. Jedná sa skôr o vynútené klikanie. Cieľom je naopak prinútiť zákazníka rolovať stránkou dole. Veľmi dobrým príkladom je stránka TwinCar.sk na *[obrázku 7](#page-26-0)*, ktorej logo a ponúkaný sortiment v hlavičke ihneď upúta pozornosť (9).

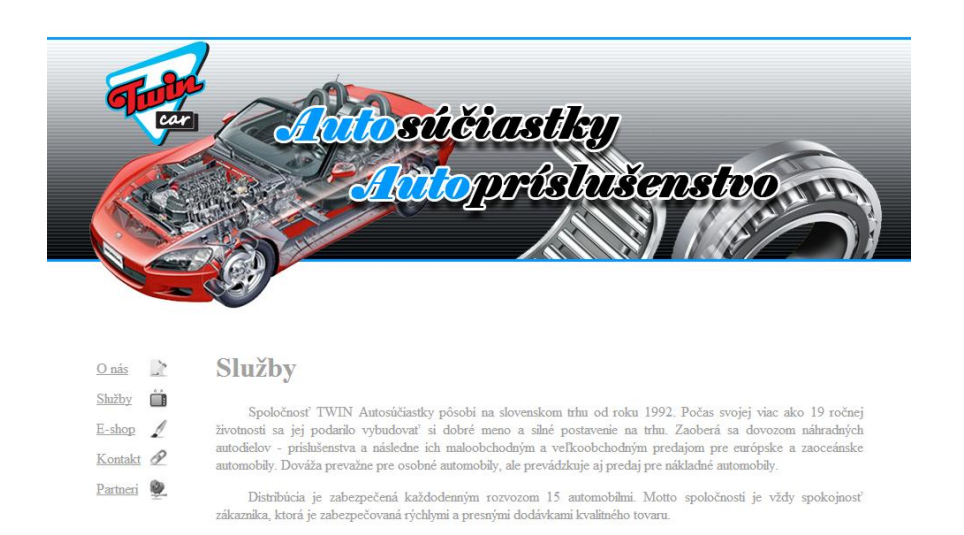

### <span id="page-26-0"></span>**Obrázok 7 Nadmerná hlavička Zdroj: Vlastné spracovanie podľa (10)**

#### *Nadmerná pätička*

Nadmerná pätička sa v dnešnej dobe stáva neodmysliteľnou súčasťou každého elektronického obchodu, rovnako ako nadmerné hlavičky a veľké fotografie. S cieľom zanechať v návštevníkovi stránok patričný dojem je ešte väčšia ako inokedy.

Nadmerná pätička zaručene zaujme pozornosť návštevníka svojou veľkosťou, ale aj informačnou hodnotou. Ako môžeme vidieť na *obrázku 8*, zaberá pomerne veľkú časť webovej stránky. Poskytuje možnosti prepojenia so sociálnymi sieťami, poskytuje novinky, zobrazuje fotky, skrátka čokoľvek, na čo chceme upozorniť (11).

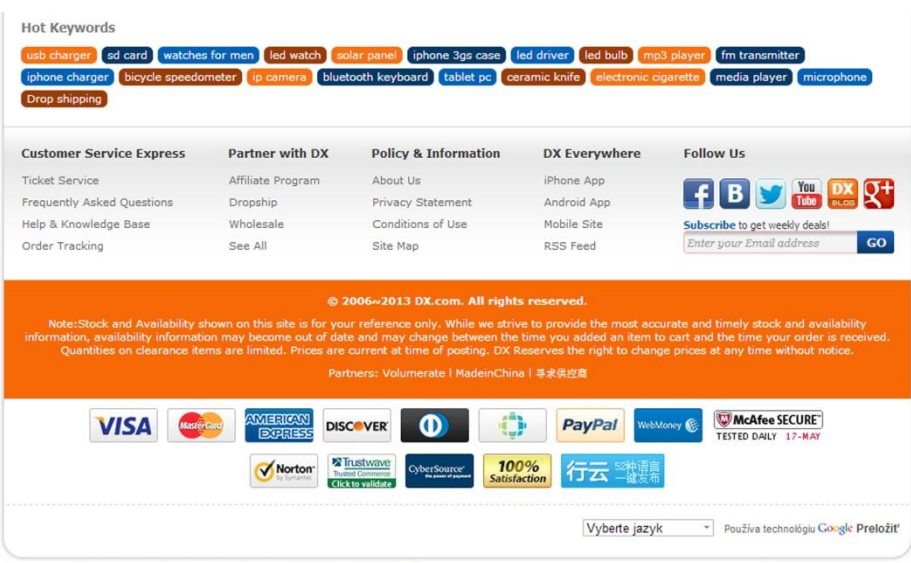

<span id="page-27-0"></span>**Obrázok 8 Nadmerná pätička Zdroj: Vlastné spracovanie podľa (8)**

### *Layout jednej stránky*

Ďalším trendom v oblasti designu webu je vytvoriť jednoduchý layout jednej stránky. Vychádzajúc z minimalizmu, treba sa zbaviť zbytočných prvkov a informácií – tak ako na *[obrázku 9](#page-27-1)*. Pri takomto designe sa stránka podobá vizitke, na ktorej používateľ nájde to najdôležitejšie (9).

<span id="page-27-1"></span>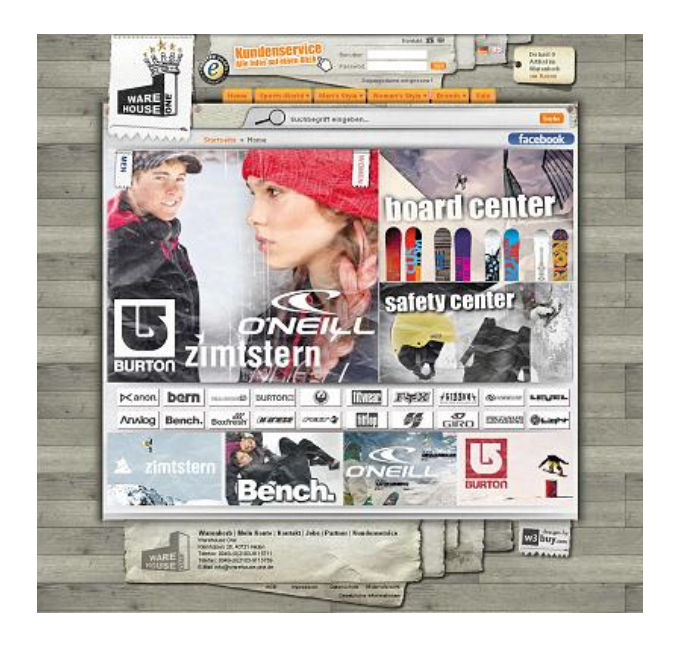

**Obrázok 9 Layout jednej stránky Zdroj: (9)**

### *Úvodné boxy*

Úvodnými boxmi môžeme veľmi jednoducho a priateľsky odovzdať návštevníkom našich stránok veľké množstvo informácií na malom priestore. Pokiaľ je potrebné rozhodnúť sa medzi stránkou "O nás" a úvodným boxom, treba zvoliť úvodný box. Rozhodne to patrí medzi trendy tohtoročného designu webu. Vplyv na návštevníka je navyše oveľa silnejší ako u jednoduchých informačných stránok plných textu. Netreba sa báť kreatívneho dizajnu (viď. *[obrázok 10](#page-28-1)*) a pri rozhodovaní, kam umiestniť tieto texty, voliť neobvyklé miesta. Použitie sa tiež odporúča, pokiaľ chceme upútať nejakou výhodnou ponukou našej firmy (11).

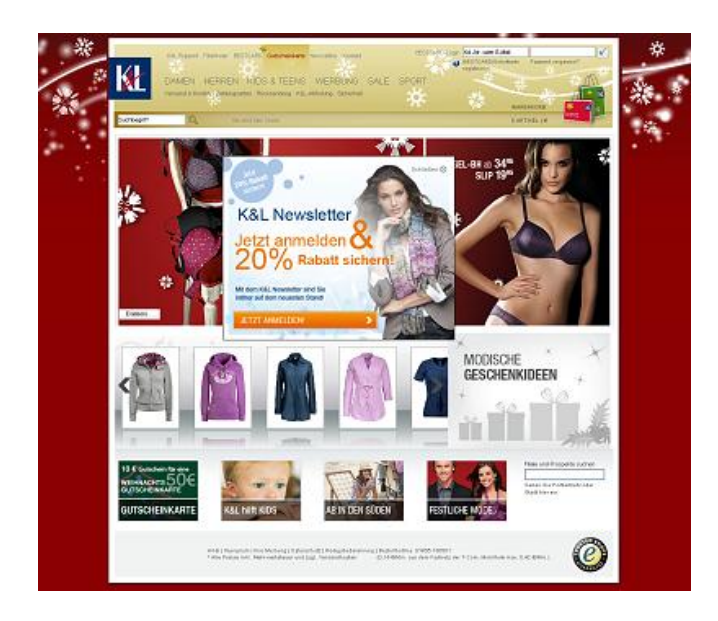

**Obrázok 10 Úvodné boxy Zdroj: (11)**

### <span id="page-28-1"></span><span id="page-28-0"></span>**2.4.5 Moderná prezentácia produktov**

Ako je tomu pri dizajne elektronického obchodu, aj prezentáciu ponúkaných produktov je treba prevádzať podľa najnovších trendov.

### *Zapojenie zákazníka*

Pokiaľ zákazníkov zapojíme do fungovania elektronického obchodu, získajú si väčšiu dôveru v produkt a samotný elektronický obchod. Zákazníkom môžeme umožniť ohodnotiť produkty, ktoré si objednali. Najmodernejším trendom je pridávanie

vlastných recenzií produktu, ktoré môžu byť taktiež ohodnotené a okomentované. Pridávanie fotiek produktov, ktoré si zákazníci objednali a obdržali je v dnešnej dobe tiež bežná záležitosť.

### *Video marketing*

 Pod video marketingom rozumieme modernú formu marketingovej stratégie, používanú na komerčný účel so zámerom propagácie firmy, jej produktov a samotného elektronického obchodu. To všetko s využitím krátkych, pútavých a informačne bohatých videí. Videá pritom majú podnietiť záujem perspektívnych zákazníkov o propagované produkty a viesť ich k objednávke (12).

Mnohé internetové stránky ponúkajú užívateľom možnosť nahrať priamo do elektronického obchodu vlastné video – recenziu, na základe ktorej si vytvoria svoj vlastný názor ostatní zákazníci (12).

### *Virtuálne katalógy*

Na webovú stránku je možné pridať aj virtuálny katalóg produktov. Listovanie týmto katalógom je pre väčšinu zákazníkov veľmi atraktívna súčasť webovej stránky. Produkty v katalógu môžeme priamo prepojiť hypertextovými odkazmi s produktmi v našom elektronickom obchode (13).

### *3D animácie*

Elektronický obchod môžeme oživiť trojrozmernými vizuálnymi prvkami, ktoré reagujú na správanie užívateľa. V súčasnej dobe nie je problém prehrať túto vizualizáciu na našich webových stránkach. *"Vizualizácia je proces, v ktorom je výrobok prevedený do jeho 3D podoby a následne pomocou sofistikovaných softvérov graficky spracovaný do výslednej podoby."* (14)

# <span id="page-30-0"></span>**3 Analýza problému a súčasnej situácie**

### <span id="page-30-1"></span>**3.1 Informácie o firme**

Dňa 18.9.1991 bola firma založená podnikateľom Ing. Jiřím Povolným s obchodným menom Ing. Jiří Povolný – AUTOP. Od svojho založenia firma zmenila niekoľko sídel, v súčasnosti sa nachádza na Rachmaninovom námestí v Liptovskom Mikuláši (*[obrázok 11](#page-30-2)*) a má vlastnú pobočku v Liptovskom Hrádku. Celkovo zamestnáva 12 pracovníkov.

Majiteľ firmy Ing. Jiří Povolný podniká na svoje meno ako fyzická osoba, nezapísaná v obchodnom registri – jedná sa o voľnú živnosť. Pri živnostenskom podnikaní fyzická osoba funguje samostatne, podniká na svoju vlastnú zodpovednosť, ručí aj svojím súkromným majetkom. Nie je potrebný veľký počiatočný kapitál.

<span id="page-30-2"></span>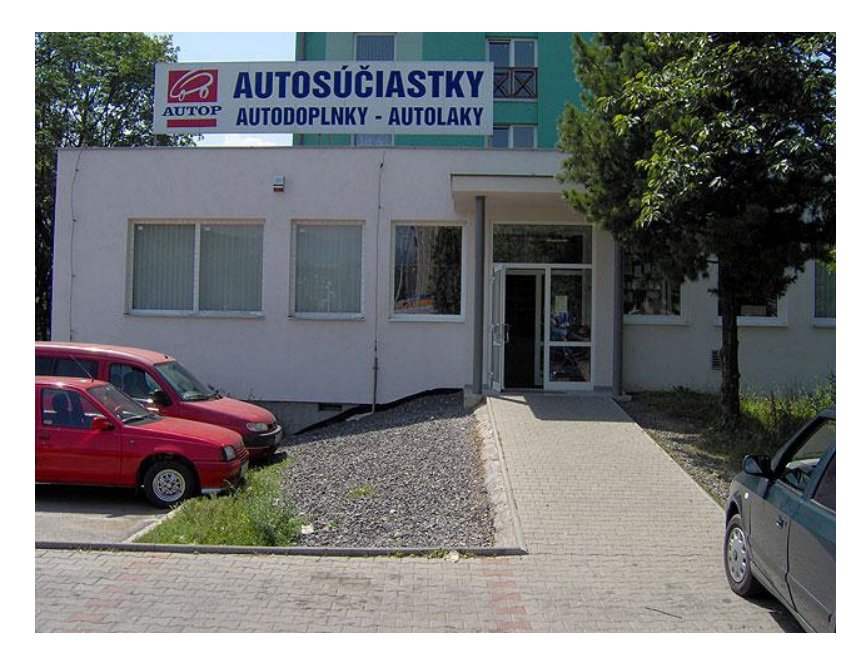

**Obrázok 11 Firma AUTOP v Liptovskom Mikuláši Zdroj: (15)**

Firma sa zameriava predovšetkým na predaj:

- *náhradných dielov na všetky značky automobilov (osobné, nákladné, úžitkové),*
- *automobilových doplnkov,*
- *automobilových súčiastok.*

Každá predajňa má svojho manažéra, ktorý je zodpovedný za správne fungovanie predajne a efektívnu činnosť zamestnancov. Celkovo je vo firme zamestnaných 12 pracovníkov. Majiteľ má kanceláriu v hlavnom sídle firmy, kde zamestnáva aj svoju vlastnú účtovníčku. Pobočka sa nachádza približne 11 kilometrov od hlavnej predajne, čo umožňuje majiteľovi pohodlné riadenie a rýchlu kontrolu oboch predajní.

Hlavným zdrojom financovania firmy je jej samotný zisk. Vďaka obľúbenosti u miestnych obyvateľov sa firma prostredníctvom odporúčaní dostáva do povedomia aj v ostatných krajoch Slovenska. Firma si týmto spôsobom za posledné roky získala mnoho verných zákazníkov a predajňa má tak cez bežný pracovný deň pomerne vysokú návštevnosť. Majiteľ firmy mi neposkytol konkrétne informácie o základnom kapitále, ani obratu peňazí z dôvodu citlivosti týchto údajov. Pri takomto fungovaní je však zrejmé, že firma je schopná zarobiť si na svoju prevádzku a taktiež zaplatiť odvody štátu a všetky ďalšie výdaje.

### <span id="page-31-0"></span>**3.2 SWOT analýza**

Netreba zabudnúť na dôležitý nástroj strategického plánovania - analýzu silných, slabých stránok firmy a možné príležitosti a hrozby. Výstupom bude tabuľka SWOT (*[tabuľka č. 1](#page-32-0)*) a matica pre formovanie stratégie firmy. Pri sledovaní SWOT analýzy a jej postupností by sa mala objasniť situácia firmy a faktory, ktoré by mali viesť k cieľovým alternatívam (16). Analýzu SWOT využijem pri stratégii bezpečného zavádzania elektronického obchodu do firmy. Dôležité je zamerať sa na minimalizovanie slabostí a maximálne využitie silných stránok, ktoré bude viesť ku eliminovaniu hrozieb a využitiu príležitostí. Túto stratégiu som spracovala do matice pre formovanie stratégie (*[tabuľka č.2](#page-33-0)*).

<span id="page-32-0"></span>**Tabuľka č. 1 SWOT analýza**

| Silné stránky - S (Strengths)                                                                                                    | Slabé stránky - W (Weaknesses)                                                                                                    |
|----------------------------------------------------------------------------------------------------|----------------------------------------------------------------------------------------------------|
| <b>★</b> Dostatok finančných zdrojov a<br>rezervy                                                                                                    | Bez reklamnej kampane<br><b>★</b> Žiadna webová stránka                                                                                                    |
| Firma má terminované vklady v bankách,<br>aby dosiahla zisk z úrokov a mohla<br>financovať ďalší rozvoj firmy. Má otvorené<br>účty v bankách, aby mohla prevádzať<br>bezhotovostný platobný styk zo svojimi<br>dodávateľmi, a tak isto získať úrok - ako<br>finančnú rezervu, ak by nastala prípadná<br>strata hospodárenia firmy.                                                             | Slabou stránkou firmy je rozhodne<br>marketing – firma nemá poriadnu reklamu,<br>ani webovú stránku, kde by sa zákazníci<br>dozvedeli aspoň základné informácie o<br>obchode, jeho polohe, ponúkanom<br>sortimente a pod.                                                                                                    |
| Skúsení zamestnanci<br>Poloha kamenného obchodu<br>Parkovacie miesta                                                                                                    | Zložité zaškoľovanie                                                                                                    |
| Poloha kamenného obchodu priamo v centre<br>mesta Liptovský Mikuláš je ďalším<br>výhodným aspektom firmy. Zároveň sa pri<br>ňom nachádzajú parkovacie miesta, takže<br>nie je problém zastaviť sa a zdržať sa<br>v obchode – parkovisko je bez poplatkov.                                                                                                    | Dalším problémom, ktorý sa vyskytuje vo<br>firme, je zaškoľovanie nových zamestnancov<br>– firma predáva špecializované výrobky<br>a zaškoliť nového pracovníka je preto<br>zdĺhavé a zložité.                                                                                                    |
| Príležitosti - $O$ (Opportunities)                                                                                                    | $Hrozby - T$ (Threats)                                                                                                    |
| <b>★ Založenie webovej stránky</b><br>Vytvorenie elektronického<br>obchodu                                                                                                    | Nový produkt na trhu<br>Konkurencia na internete<br>Zahraniční konkurenti                                                                                                    |
| V dnešnej dobe je úplne prirodzené cez<br>internet nakupovať čokoľvek, čo nás<br>napadne – cez oblečenie, voňavky, jedlo a<br>elektroniku až po autá. Výnimkou nie sú ani<br>náhradné diely a doplnky na autá. Preto sa<br>firme ponúka veľmi dobrá príležitosť –<br>rozšíriť svoju reklamu prostredníctvom<br>internetu, založením webovej stránky alebo<br>zavedením elektronického obchodu. | Medzi hrozby by som zaradila rast<br>konkurencie a to najmä na internete.<br>Neustále vznikajú nové elektronické obchody<br>a medzi nimi sa môžu nachádzať aj tie s<br>podobným sortimentom, aký ponúka firma.<br>Hrozbou tiež môže byť vznik konkurencie<br>s nízkymi nákladmi v zahraničí – v dnešnej<br>dobe vzniká na internete množstvo<br>elektronických obchodov dovážajúcich<br>produkty z Číny za minimálne náklady, kde<br>je poštovné pre zákazníka zadarmo.<br>Potencionálnou hrozbou je tiež príchod<br>nového produktu na trh. |

**Zdroj: Vlastné spracovanie**

<span id="page-33-1"></span><span id="page-33-0"></span>**Tabuľka č. 2 SWOT matica pre formovanie stratégie**

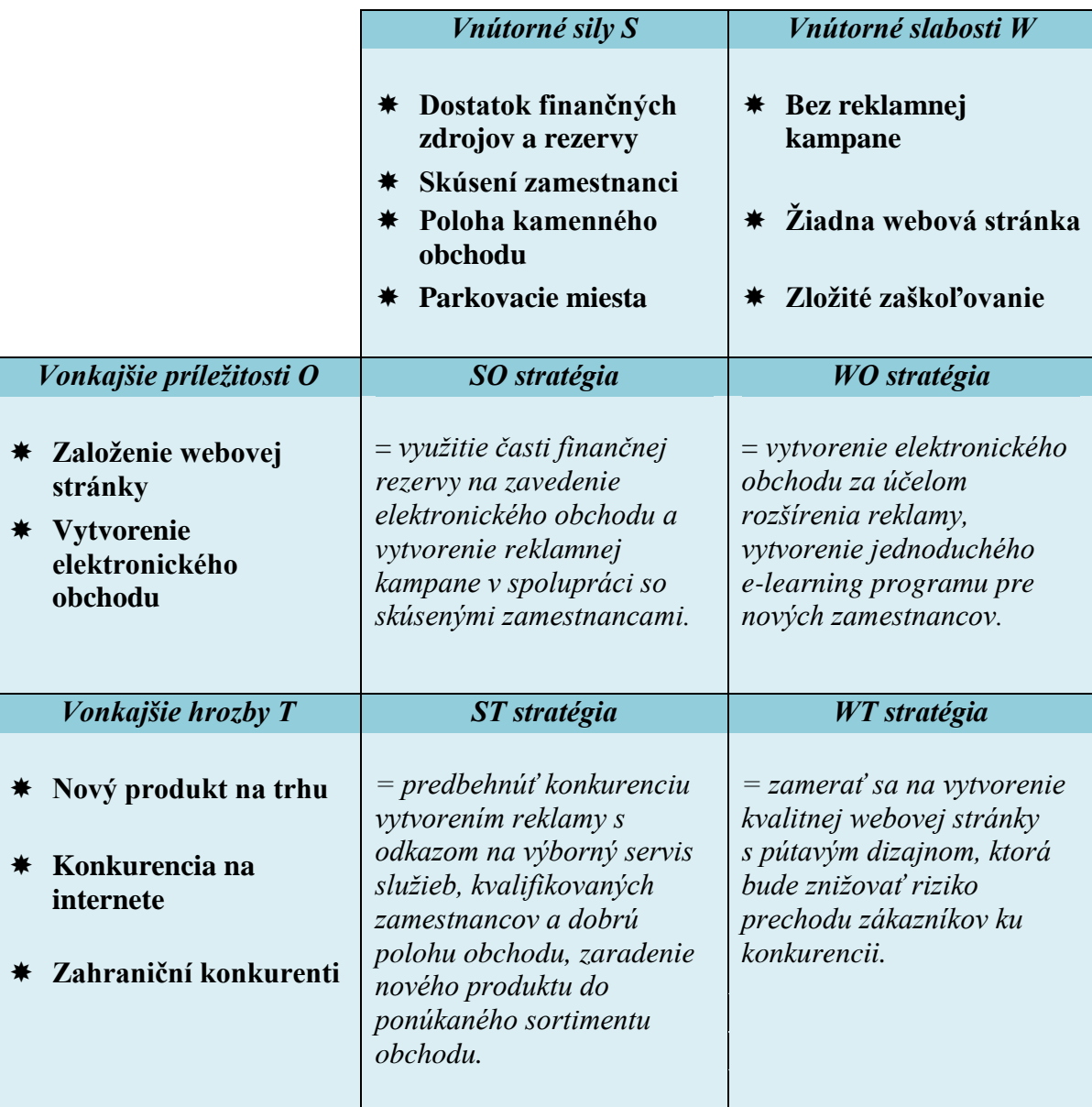

**Zdroj: Vlastné spracovanie** 

### <span id="page-34-0"></span>**3.3 Stav marketingu a reklamy**

Firma AUTOP má v oblasti reklamy veľké medzery. Základné informácie o firme môţeme na internete nájsť len v beţných internetových katalógoch (*zoznam.sk, zlatestranky.sk*) a v databázach firiem (*napríklad edb.sk*). Stránku, ktorá by obsahovala všetky potrebné informácie firma zatiaľ nemá. Okrem elektronických zdrojov by sme firmu mohli nájsť v klasických informačných zdrojoch - v zozname firiem v miestnych novinách. Napriek tomu, že obchod je pomerne viditeľný a umiestnený poblíž križovatky, firma by si mohla okrem billboardov zariadiť aj navigáciu pre šoférov, umiestnenú ďalej od obchodu.

Z týchto dôvodov je potrebné firme vypracovať návrhy, ako tento stav zlepšiť a zefektívniť tak marketing.

### <span id="page-34-1"></span>**3.4 Analýza konkurencie**

Táto kapitola v práci poslúži na posúdenie, kto a akým spôsobom konkuruje firme v danom odvetví.

### <span id="page-34-2"></span>**3.4.1 Porterov model konkurenčných síl**

Tento model je založený na piatich silách, ktoré najviac ovplyvňujú konkurenčné prostredie, v ktorom sa firma pohybuje.

#### *Vyjednávacia sila zákazníkov*

Z pomerne veľkého výberu elektronických obchodov vyplýva, že zákazník môže kedykoľvek prejsť ku konkurencii, či už z dôvodu lepších cien, zliav, technického alebo grafického riešenia stránok alebo rozšírených možností platby a dopravy. Preto je pre nás dôležité zamerať sa na vytvorenie kvalitného a zaujímavého elektronického obchodu.

### *Vyjednávacia sila dodávateľov*

Vyjednávacia sila dodávateľov by mala byť čo najnižšia – pre firmu nie je vhodné mať jediného dodávateľa, na ktorom je postavené v podstate celé jej fungovanie. Firma AUTOP si za roky svojho fungovania získala veľké množstvo dodávateľov, preto môžeme povedať, že v tomto prípade je vyjednávacia sila nízka.

### *Konkurenčná rivalita*

Na trhu s náhradnými dielmi automobilov a auto doplnkami sa nenachádza konkurent, ktorý by bol dominantný. Rivalita medzi konkurentmi už v dnešnej dobe nie je toľko zameraná na ceny, je potrebné sústrediť sa na poskytnutie kvalitných služieb a získať tak stálych zákazníkov.

### *Hrozba vstupu konkurencie na trh*

Riziko hrozby vytvorenia ďalších elektronických obchodov s podobným zameraním je vysoké. Vyplýva to z rozšírenosti nákupu prostredníctvom internetu a faktu, že elektronický obchod sa po finančnej stránke v dnešnej dobe oplatí viac ako ten kamenný. Predchádzať následkom vstupu konkurencie na trh môžeme taktiež zameraním sa na poskytnutie kvalitných služieb zákazníkom.

#### *Hrozba substitútov*

Riziko substitútov je v prípade našej firmy pomerne nízke, ak by sa však firma musela vysporiadať s takýmto problémom, riešila by ho jednoducho – tento produkt by sa pokúsila zahrnúť do svojho vlastného sortimentu.

#### <span id="page-35-0"></span>**3.4.2 Konkurenčné elektronické obchody**

Pri zavádzaní elektronického obchodu je potrebné vykonať prieskum konkurencie. Najjednoduchším riešením je vykonať tento prieskum prostredníctvom najrozšírenejšieho vyhľadávača GOOGLE a zadania kľúčových slov, ktoré plánuje firma použiť pri tvorbe webovej stránky. Medzi najpopulárnejšie elektronické obchody s podobným sortimentom patria:

### *<http://www.autodielymt.sk/>*

Elektronický obchod *Autodiely MT* má rozsiahly sortiment autosúčiastok, ktoré sú výhradne nové. Možno tu nájsť veľmi vydarený a pomerne prehľadný výber jednotlivých značiek automobilov a ich súčiastok. Pridané recenzie elektronického obchodu zo strany zákazníkov s veľmi pozitívnym hodnotením pridávajú stránke na dôveryhodnosti kvality služieb.

### *<http://www.autodiely-eshop.sk/>*

Známy elektronický obchod patrí firme *GAFA AUTO diely* s hlavnou prevádzkou v Námestove. Elektronický obchod je prepojený so sociálnou sieťou Facebook, kde má pomerne veľké množstvo fanúšikov. Pridáva sem najčerstvejšie novinky a akcie a získava tak ďalších potenciálnych zákazníkov.

### *<http://eshop.autoprima.sk/>*

Firma *Autoprima SLOVAKIA s.r.o.*, ktorá má po Slovensku až 12 pobočiek, má pekne vyriešenú hlavnú stránku firmy. Sekcia elektronický obchod a celé grafické riešenie však nevyzerá príliš prehľadne. Chýba tu prezentácia produktov po vizuálnej stránke.

### *<http://www.autokelly.sk/>*

Firma *AUTO KELLY SLOVAKIA, s.r.o.* si dala záležať na grafickej stránke webovej stránky, pekne a prehľadne rozdelila jednotlivé časti webovej stránky. Veľkou výhodou nad ostatnými stránkami je virtuálny katalóg.

### *<http://www.autodielyshop.sk/>*

<span id="page-36-0"></span>Elektronický obchod firmy *AUTODIELYSHOP s.r.o.* patrí medzi tie prepracovanejšie. Stránky sú celkom prehľadné a jednoducho sa na nich vyhľadáva. Čo zákazník hľadá, to nájde bez väčších komplikácii.

### <span id="page-37-0"></span>**3.5 Analýza možných spôsobov založenia elektronického obchodu**

#### <span id="page-37-1"></span>**3.5.1 Open source e-shop**

Na sprevádzkovanie elektronického obchodu by firma mohla využiť Open source aplikácie (využívajúce bezplatné platformy elektronických obchodov). Veľkou výhodou tohto riešenia sú minimálne náklady na tvorbu, čo je ideálne pre začínajúcich podnikateľov.

#### **Nevýhody:**

- Negatívnou stránkou je riziko útoku narušiteľmi (zdrojový kód je voľne stiahnuteľný, môžu sa využiť chyby v aplikácii).
- \* Elektronický obchod na svoju tvorbu a prevádzku vyžadujú šikovného programátora.
- \* Prichádzajú s nimi problémy s českým a slovenským jazykom, pretože väčšina modulov a doplnkov je zo zahraničia.

### <span id="page-37-2"></span>**3.5.2 Vlastný e-shop**

Vytvorenie vlastného elektronického obchodu sa považuje za najlepšie riešenie. Firma ho môže vytvoriť podľa svojich predstáv, pohodlne spravovať všetky jeho funkcie a kedykoľvek ho editovať a vylepšovať. Je však vhodný len pre firmy, ktoré sú zamerané priamo na informačné technológie, alebo zamestnávajú dostatočne skúsených IT pracovníkov.

#### <span id="page-37-3"></span>**3.5.3 E-shop na zákazku**

Elektronický obchod vytvorený na zákazku je ideálny pre spoločnosti bez IT pracovníkov. Dodávatelia pre tvorbu elektronického obchodu obvykle ponúkajú aplikáciu s ľahko ovládateľnou administráciou celého obchodu. Dodávateľov nájdeme na internete veľké množstvo, dôležité však je, aby mali dostatok skúseností s tvorbou a ponúkali kvalitné technické riešenie, na ktoré sa firma môže spoľahnúť.

Nevýhodou je obmedzenosť funkcií – využívať sa môžu len také, ktoré dodávateľ poskytuje. Za niektoré funkcie si firmy nárokujú vyššie poplatky. Preto som vyhľadala a analyzovala niekoľko dodávateľov. Analýza prebehla na webových stránkach *Webnode.sk*, *Okstranka.sk*, *Uniobchod.sk, Vlastnyinternetovyobchod.sk (v skratke V.I.O.)* a *Krea.sk*. Údaje o cenách a funkciách som získala priamo z webových stránok a tiež prostredníctvom e-mailu. Výsledky som zhrnula do *[tabuľky č. 3](#page-38-0)*.

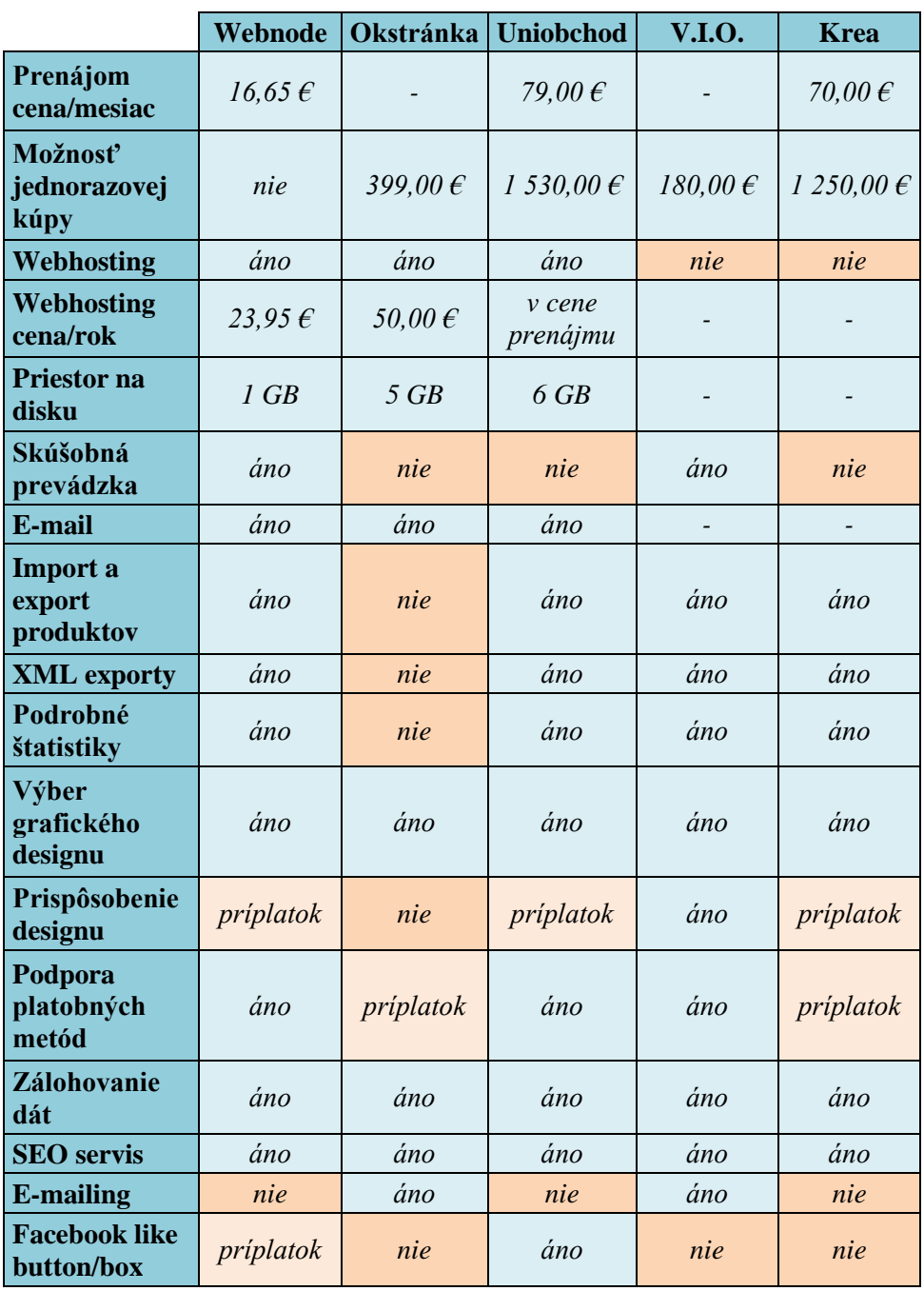

<span id="page-38-0"></span>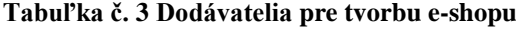

**Zdroj: Vlastné spracovanie**

Stránka *Webnode.sk* ponúka za svoje služby naozaj nízke ceny, a to vrátane poplatku za webhosting. Nevýhodou je pomerne malý priestor na disku a ošúchaný design stránok, ktorý môžeme vybrať z niekoľkých šablón. Ako som zistila prostredníctvom e-mailu, za prispôsobenie stránky vlastnému designu si dodávateľ účtuje 390 €.

Na webe *Okstranka.sk* je cena v pomere ku ponúkaným funkciám naozaj prehnane vysoká. Chýba XML export údajov a štatistiky o stránke.

U stránky *Uniobchod.sk* je webhosting zahrnutý v cene a ponúka prijateľnejšiu veľkosť miesta na disku. Pri záujme o rozosielanie newsletterov by sa firma musela obrátiť na inú spoločnosť.

*Vlastnyinternetovyobchod.sk ponúka veľké množstvo funkcií pri jednorazovej* platbe. Jedná sa o pomerne nízku cenu vzhľadom na ponúkané funkcie. Firma by si však musela zabezpečiť webhosting.

*Krea.sk* si za úpravu designu účtuje 300 €. Veľkou nevýhodou je priplácanie za jednotlivé metódy platenia a taktiež za úpravu designu.

### <span id="page-40-0"></span>**4 Vlastný návrh riešenia**

Vlastný návrh popisuje model elektronického obchodu a metodiku použitia navrhovaného modelu. Návrh vznikol na základe podrobnej analýzy firmy AUTOP. Vychádza z analýzy SWOT a Porterovho modelu konkurenčných síl.

### <span id="page-40-1"></span>**4.1 Obchodné požiadavky**

V prvom rade je potrebné určiť, čo bude firma predávať, komu to bude predávať a aké ceny si stanoví. Dôležité je aj zhodnotenie konkurenčného prostredia na trhu.

#### <span id="page-40-2"></span>**4.1.1 Produkty**

Produkty ponúkané v kamennom obchode nemusia byť vždy vhodné na predaj prostredníctvom elektronického obchodu. Aj napriek tomu dnes nájdeme na internete prakticky čokoľvek. Zahraničné elektronické obchody ponúkajú obrovské kvantum produktov, ktoré si napriek mimoriadne veľkej návštevnosti webu kúpi len minimálny počet ľudí. Z pohľadu menšej firmy, ktorá pre zisk potrebuje naozaj efektívny predaj, by však ponúkané produkty mali používatelia často vyhľadávať a nakupovať. Pri analýze konkurencie som sa presvedčila o tom, že sortiment firmy AUTOP sa cez internet predáva bežne.

### <span id="page-40-3"></span>**4.1.2 Zákazník**

Zákazník je pre firmu všetkým. Reklamné kampane by firma mala smerovať hlavne na cieľových zákazníkov. Cieľoví zákazníci sú takí, ktorí sa zaujímajú o oblasť, v ktorej firma podniká. Pri našej firme sú to najmä motoristi. Samozrejme, že sa firma môže začať orientovať aj iným smerom – napríklad ponúknuť automobilové doplnky ako darčeky pre motoristov. Pri rôznych sviatkoch preto môže svoju reklamu smerovať aj na ľudí, ktorých bežne táto problematika nezaujíma.

#### <span id="page-41-0"></span>**4.1.3 Ceny**

Pri zavádzaní elektronického obchodu je potrebné stanoviť ceny produktov. Firme bude pri stanovení cien vychádzať z analýzy konkurenčných elektronických obchodov v kapitole *3.6.2 - [Konkurenčné elektronické obchody](#page-35-0)*.

Prostredníctvom porovnávania vlastných cien s cenami, ktoré uvádzajú tieto konkurenčné elektronické obchody, firma vytvorí ideálne cenové ponuky a akcie na produkty, ktoré konkurencia ponúka za vyššie ceny.

Ceny by sa mali približovať cenám v kamennom obchode. Mnohokrát je však cena v elektronickom obchode vyššia, a to z dôvodu náročnosti prepravy tovaru - najmä pri produktoch nadmernej veľkosti.

### <span id="page-41-1"></span>**4.1.4 Konkurencia**

Je potrebné podrobne analyzovať konkurenčné prostredie daného odvetvia. Na základe tejto analýzy môže firma ovplyvniť svoju situáciu na trhu. Z analýzy v kapitole  $3.5$  - *[Analýza konkurencie](#page-34-1)* vyplýva, že:

- \* Pre firmu AUTOP je dôležité zamerať sa na vytvorenie kvalitného a zaujímavého elektronického obchodu, čím si získa stálych zákazníkov.
- V prípadne hrozby nahradenia substitútom firma tento produkt zahrnie do svojho vlastného sortimentu.
- \* Predchádzať následkom vstupu konkurencie na trh môže firma zameraním sa na poskytnutie čo najkvalitnejších služieb zákazníkom.
- \* S dodávateľmi by problém nemal nastať firma za dlhé roky svojho fungovania získala veľké množstvo spoľahlivých dodávateľov a preto je ich vyjednávacia sila nízka. Firma by si mala udržiavať svoje dobré dodávateľsko-odberateľské vzťahy.

#### <span id="page-42-0"></span>**4.1.5 Všeobecné obchodné podmienky**

Pri elektronickom uzatváraní obchodu je potrebné na stránku umiestniť všeobecné obchodné podmienky. Obsahujú povinnosti pre obe strany, platobné a dodacie podmienky ohľadom objednávky. Firma si zoznam týchto podmienok vytvorí pomocou vzorov, ktoré možno nájsť na internete.

### <span id="page-42-1"></span>**4.2 Technické požiadavky**

### <span id="page-42-2"></span>**4.2.1 Výber spôsobu založenia e-shopu**

Na základe analýzy v kapitole *3.7 - [Analýza možných spôsobov založenia](#page-36-0)  [elektronického obchodu](#page-36-0)* je pre firmu najvhodnejšia tretia možnosť – e-shop na mieru. Firma nezamestnáva žiadneho programátora, ani iného odborníka z oblasti IT. Preto by sa mala zamerať na elektronický obchod vytvorený na mieru prostredníctvom špecializovanej firmy.

Výber dodávateľa pre tvorbu elektronického obchodu nemožno podceniť. Nie vždy je to, čo je cenovo výhodné, naozaj to najlepšie. Platiť za služby, ktoré nie sú kvalitne prevedené, by firme prinieslo veľké straty. Je dôležité získať si referencie dodávateľa a prehliadnuť si aspoň zopár webových stránok a elektronických obchodov, ktoré vytvoril a naďalej spravuje. Dôležitým faktorom pri výbere dodávateľa je samozrejme cena za poskytnutie služieb. Niektorí dodávatelia majú presne vyčíslené, akú finančnú čiastku treba zaplatiť za jednotlivé služby a doplnky, pri iných je potrebné kontaktovať firmu, zadať požiadavky a počkať si na cenovú kalkuláciu. Tiež vyžadujú rôzne spôsoby platby – platba za celý projekt a služby alebo mesačné splácanie. Treba pozorne sledovať, aké služby sú zahrnuté v cene a za aké služby je treba doplatiť.

Pri výbere dodávateľa pre elektronický obchod sa uplatnia výsledky analýzy v kapitole 3.7.3 - *E-shop na zákazku*. Po zvážení jednotlivých faktorov a požiadaviek odporúčam firme využiť služby firmy MiBe (webová stránka [<http://www.](http://www.vlastny-internetovyobchod.sk/)*vlastny[internetovyobchod.sk/>](http://www.vlastny-internetovyobchod.sk/)*), ktorá ponúka najväčšie množstvo požadovaných funkcií za pomerne nízku cenu. Firma si po zakúpení riešenia bude musieť zabezpečiť vlastnú doménu.

#### <span id="page-43-0"></span>**4.2.2 Webhosting**

Pre firmu je dôležité zabezpečiť elektronickému obchodu kvalitnú prevádzku na serveri – webhosting. Lacnejšia varianta je zdieľanie webhostingu, kedy má firma webovú stránku na serveri spolu s inými stránkami. To však spôsobuje pomalšie fungovanie stránky, poprípade výpadky servera. Pri serveri, ktorý je vyhradený pre jednu firmu, sa takéto problémy vyskytujú málokedy. Veľký počet návštevníkov v tom istom čase a rovnako aj prenos väčšieho množstva dát tak neobmedzuje fungovanie stránky.

Samozrejme, je tu možnosť využiť aj free webhosting, kedy za prevádzku stránky na serveri neplatíme. Táto možnosť má však háčik – na oplátku musí firma robiť reklamu poskytovateľovi servera. Či už reklamou priamo v adrese webovej stránky (napríklad *nazovstranky.webnode.cz*), alebo formou reklamného banneru, hypertextového odkazu v záhlaví a podobne.

Naopak pri platenom webhostingu sa takéto obmedzenia nevyskytujú. Ten sa obvykle platí mesačne a mal by zaručovať dostupnosť serveru. Mnohokrát je webhosting zarátaný v cene balíku služieb, ktorý poskytuje firma tvoriaca webové stránky. Pokiaľ v cene zarátaný nie je, odporúčam využiť služby firmy WebHouse s.r.o. na stránke *[<www.domains.sk](http://www.domains.sk/)* >, ponúkajúcu kvalitný webhosting za rozumné ceny.

### <span id="page-43-1"></span>**4.2.3 Design**

Pútavý a príjemný design je veľmi dôležitou súčasťou elektronického obchodu. Ako je spomenuté v kapitole *2.4.4 - [Moderný design](#page-23-0)*, minimalistický štýl v kombinácii so sviežimi farbami patrí medzi tohtoročné trendy. Možno povedať, že menej je niekedy viac.

V analýze dodávateľov pre elektronický obchod niektorí dodávatelia ponúkali buď design na mieru, prispôsobenie stránky vlastnému designu alebo grafické šablóny, z ktorých si firma môže jednoducho vybrať.

Za prispôsobovanie stránky vlastnému designu dodávatelia požadujú vyššie poplatky. Opäť odporúčam prehliadnuť si referencie dodávateľov a najmä stránky, ktoré vytvorili. Tu možno na prvý pohľad vidieť, či sú elektronické obchody po estetickej stránke vyriešené tak, ako si to firma predstavuje.

#### <span id="page-44-0"></span>**4.2.4 Zodpovední zamestnanci**

Treba si uvedomiť, že elektronický obchod vyžaduje pravidelnú údržbu. Okrem toho, že pri zavádzaní treba množstvo vecí nakonfigurovať, prispôsobiť design a vložiť všetky ponúkané produkty a ceny, elektronický obchod treba udržiavať a aktualizovať podľa súčasnej situácie. Pokiaľ firma nezamestnáva pracovníka, ktorý by si mohol vyhradiť na tieto činnosti čas, rozhodne by mala zamestnať nového pracovníka, ktorý by bol za prevádzku elektronického obchodu zodpovedný.

#### <span id="page-44-1"></span>**4.2.5 Registrácia zákazníka**

Pred objednaním produktu sa zákazník musí buď zaregistrovať na stránky firmy, alebo sa prihlásiť na existujúci účet. Registrácia by mala vyžadovať najmä kontaktné údaje, teda pravé meno, dátum narodenia, e-mail, telefónne číslo a adresu – je potrebné požadovať adresu bydliska a tiež dodaciu adresu, tie sa môžu od seba líšiť. Registračný formulár musí byť vyriešený správne po technickej stránke – mal by ihneď porovnať, či sa už meno nenachádza v databáze zaregistrovaných zákazníkov a v prípade, že sa nájde zhoda, porovnať aj ďalšie údaje.

Na jednotlivé polia formulára by mali byť vytvorené overovacie pravidlá – či je povinnosť vyplniť pole, či je obmedzená veľkosť pola, aké typy údajov musí pole obsahovať (napríklad dátum narodenia = dátum, meno a priezvisko = textové pole, PSČ = 5-miestne číslo), aby nedošlo k zadávaniu údajov v zlom formáte a nespôsobilo to zmätok v databáze údajov.

Registrácia by mala byť jednoduchá, zároveň by však mohla byť využitá ako dotazník. Stačí jednoduchá otázka (napríklad "*Odkiaľ viete o našich stránkach?")* a môžeme si vytvoriť štatistiku o zákazníkoch.

Jednoduchým a šikovným ťahom v rámci reklamy je pripojiť na koniec registračného formulára zaškrtávacie políčko ohľadom odoberania noviniek prostredníctvom e-mailu – primárne bude políčko zaškrtnuté. Pokiaľ zákazník nemá záujem o odber, zaškrtnutie zruší.

### <span id="page-45-0"></span>**4.2.6 Kategorizácia produktov**

Je nevyhnutné rozdeliť ponúkaný sortiment do správnych kategórií a zabezpečiť tak elektronickému obchodu prehľadnosť. Firma by sa mala sústrediť na automobilové súčiastky, náhradné diely a ich rozdelenie:

- *podľa značky auta (Alfa Romeo, Audi, BMW,...),*
- *podľa modelu auta (Alfa Romeo GT, Audi TT, BMW Z3,...),*
- *podľa typu motoru,*
- *podľa typu súčiastky (karoséria, osvetlenie, chladenie,...).*

Produkty pridávané do jednotlivých kategórií by mali obsahovať čo najviac možných informácií, ktoré zákazníkovi nahradia fyzický kontakt s produktom, ktorý je možný len v kamenných obchodoch.

- *popis produktu (názov, využitie),*
- *vlastnosti produktu (materiál, veľkosť, váha),*
- *fotografia produktu (ideálne z viacerých uhlov),*
- *cena (prípadne zľava z ceny),*
- *množstvo kusov na sklade.*

### <span id="page-46-0"></span>**4.2.7 Akcie a zľavy**

Akcie, teda výrazne znížené cenové ponuky na ponúkaný tovar je ideálne umiestniť na bočnom menu, kde ich nemožno prehliadnuť. Mali by obsahovať informácie o pôvodnej cene, o výške zľavy a cene po zľavnení. Odporúčané sú aj informácie o tom, v akom časovom rozmedzí táto zľava platí.

#### <span id="page-46-1"></span>**4.2.8 Možnosti platby a dopravy**

Firma musí pri vo svojom elektronickom obchode ponúkať viacero možností, ako za produkt zaplatiť. V dnešnej dobe je najobľúbenejší a najpohodlnejší spôsob nakupovania prostredníctvom kreditnej karty, kde zákazník pri úhrade objednávky zadáva údaje uvedené priamo na kreditnej karte. Akceptované by mali byť aj viaceré typy kariet (napríklad *VISA*, *MasterCard alebo American Express*).

Zákazník môže mať platobnú kartu prepojenú s účtom PayPal, ktorý ponúka bezpečnejšiu alternatívu platenia – suma je síce taktiež strhnutá z platobnej karty, nie je však potrebné zadávať číslo karty a riskovať tak jeho zneužitie.

Ďalším spôsobom úhrady objednávky je prevod na účet. Zákazník musí po objednaní tovaru obdržať platobné údaje firmy a sumu, ktorú má uhradiť. Po prijatí platby za tovar firma potvrdí objednávku (obvykle prostredníctvom e-mailu zákazníkovi) a tovar je pripravený k expedícii. Tento spôsob platby je najmä pri neoverených predajcoch pre zákazníka dosť riskantný, preto je najmenej používaný.

Najstarší a stále používaný spôsob úhrady je platba na dobierku, pri ktorej zákazník obdrží tovar po tom, ako ho zaplatí na pošte. Ten si dokonca vyzdvihnúť nemusí, čo však nie je z pohľadu predajcu ten najslušnejší spôsob, ako odmietnuť objednávku.

Dodanie na dobierku prostredníctvom pošty je teda jeden spôsob dopravy objednaného tovaru. V cene dobierky si firmy väčšinou zarátajú poštovné. Druhým spôsobom je dodanie kuriérom, ktorý zákazníkovi bezpečne dovezie tovar priamo domov. Nevýhodou sú pomerne vysoké poplatky.

Samozrejme, že firma môže poskytnúť aj osobný odber tovaru v meste, kde sídli kamenný obchod. Osobný odber je obvykle bez ďalších poplatkov. Táto možnosť by bola výhodná najmä pre obyvateľov Liptova.

### <span id="page-47-0"></span>**4.3 Podpora reklamy**

Na to, aby elektronický obchod začal získavať nových zákazníkov, treba podporiť jeho reklamu. Firme jednoznačne chýba vlastná webová stránka, na ktorej by boli zhrnuté všetky potrebné informácie o firme – kontakt, otváracie hodiny, poloha kamenného obchodu vrátane fotogalérie, ponúkaný sortiment, informácie o pobočke firmy (umiestnenej v Liptovskom Hrádku) a ďalšie dôležité údaje.

Pri vytváraní webovej stránky a zavádzaní elektronického obchodu by firma mala využiť také prvky reklamy, ktoré sú dnes overenou a spoľahlivou cestou k rastúcemu počtu nových zákazníkov.

V návrhu riešenia som preto vytvorila viaceré reklamné prvky – firemné bannery, newsletter a stránku na Facebooku.

#### <span id="page-47-1"></span>**4.3.1 Banner**

Tak ako je uvedené v kapitole *2.4.1 - [Bannerová reklama](#page-16-1)*, banner patrí medzi najtypickejšie formy reklamy využívané na internete. Obvykle sa jedná o statický alebo animovaný obrázok, ktorý by mal dodržiavať isté štandardy veľkosti a rozmerov.

Pri rozbiehaní elektronického obchodu je táto forma reklamy pre firmu vhodným riešením. Dôležitým krokom je tieto bannery vytvoriť a umiestniť na webové stránky s väčšou návštevnosťou. Tie si samozrejme budú účtovať isté poplatky za to, že prinášajú firme nových zákazníkov (ceny obvykle zadajú na základe CTR – miery prekliku).

Full banner, ktorý je pri svojich rozmeroch (468x60 pixelov) najpoužívanejší, som navrhla na *[obrázku](#page-48-0) 12* umiestnenom na nasledujúcej strane*.* Ďalším návrhom boli stojaté bannery, ktoré sú vhodné najmä do internetových časopisov.

Do internetových magazínov by firma mohla dať umiestniť napríklad vertical banner (rozmery 120x240 pixelov), ktorý som spracovala na *[obrázku](#page-48-1) 13.* Menšími verziami sú buttons (rozmery 120x90 alebo 120x60 pixelov) na *[obrázku](#page-48-2) 14* a *[obrázku](#page-48-3) [15](#page-48-3)*. Posledným návrhom bol *[obrázok 16](#page-48-4)* v rozmeroch 88x31 pixelov, ktorý firme poslúži ako miniatúrne logo.

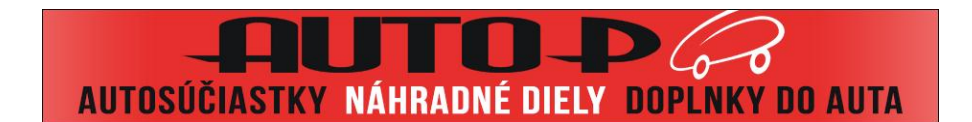

<span id="page-48-0"></span>**Obrázok 12 Full banner Zdroj: Vlastné spracovanie**

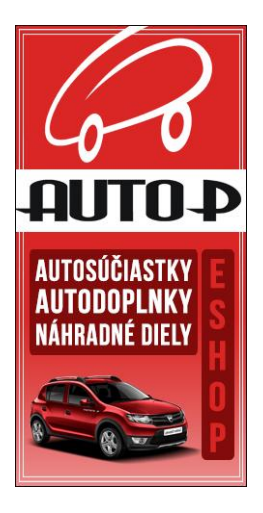

**Obrázok 13 Vertical banner Zdroj: Vlastné spracovanie podľa (17)**

<span id="page-48-1"></span>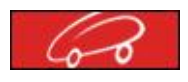

<span id="page-48-4"></span>**Obrázok 16 Button3 Zdroj: Vlastné spracovanie**

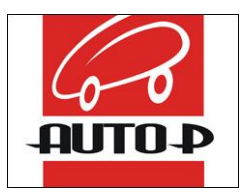

**Obrázok 14 Button1 Zdroj: Vlastné spracovanie**

<span id="page-48-3"></span><span id="page-48-2"></span>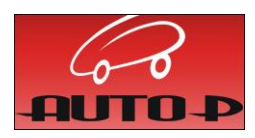

**Obrázok 15 Button2 Zdroj: Vlastné spracovanie**

#### <span id="page-49-0"></span>**4.3.2 E-mail marketing**

V prípade záujmu o rozosielanie reklamných e-mailov a newsletterov (podrobnejšie vysvetlené v kapitole *2.4.2 - [E-mail marketing](#page-18-0)*) by si firma mohla vybrať z viacerých slovenských webových portálov, ktoré sa zaoberajú touto oblasťou marketingu. Odporúčam využiť jednu zo stránok:

- *[<http://www.email-marketing.sk>](http://www.email-marketing.sk/),*
- *[<http://www.graphicmail.cz>](http://www.graphicmail.cz/),*
- *[<http://www.freshmailing.com/>](http://www.freshmailing.com/).*

Tieto spoločnosti si za mesačné rozosielanie e-mailov (jedná sa o počet "*do 500*  e-mailov", čo je postačujúce) účtujú približne 10 eur. Firma jednoducho importuje emaily zákazníkov z excelu do databázy spoločnosti. Tieto e-maily si získa napríklad prostredníctvom registračného formulára. Spoločnosti ponúkajú rôzne HTML šablóny alebo kreatívne návrhy e-mailov za vyššie príplatky. Jednoduchou a lacnou formou je použitie vlastného HTML kódu.

V mojej práci vytvorím kód a návrh, ako by mohol samotný e-mail vyzerať. Na testovanie funkčnosti reklamného e-mailu som využila stránku **CTRLG.org** (<*<http://ctrlq.org/html-mail/>*>), ktorá poskytuje bezplatné rozosielanie e-mailov v HTML kóde. Tento kód sa môže pred odoslaním na stránke upraviť pomocou WYSIWYG editoru.

Toto rozosielanie je samozrejme obmedzené počtom odoslaných e-mailov za určitý časový úsek, preto nie je vhodné pre pravidelné používanie. Obrázky, ktoré budú súčasťou e-mailu, som nahrala na stránku **TinyPic.com**. Táto stránka slúži na rýchle a spoľahlivé nahrávanie obrázkov a videí na server. Po nahraní obrázku poskytne stránka unikátnu URL adresu, ktorú som použila v HTML kóde.

#### <span id="page-50-0"></span>**4.3.2.1 Grafický návrh newsletteru**

Prvým krokom je vytvorenie grafického návrhu newsletteru. Na túto prácu som využila program Adobe Photoshop CS6. Výhodou programu je, že pri používaní vektorových prvkov (geometrické útvary, úsečky), pri priehľadnom delení jednotlivých vrstiev a ukladaní vo formáte PSD sa môže obsah newsletteru kedykoľvek meniť, bez väčších zásahov do jeho štruktúry.

V prvom rade som vytvorila nový obrázok s rozmermi 600 x 800 pixelov. Šírka 600 pixelov je odporučená kvôli správnemu zobrazeniu v náhľade e-mailových klientov. Výška je len odhad, ktorý som mohla počas práce kedykoľvek pozmeniť.

Keďže logo firmy využíva najmä červenú a bielu farbu, rozhodla som sa pozadie a písmo ladiť v týchto farbách. Vzhľadom na to, že vrchných 300-400 pixelov obrázku by mala tvoriť dôležitá a pútavá časť, umiestnila som sem logo firmy s ponúkaným sortimentom produktov a príklad informačnej ponuky, ktorá má za úlohu navnadiť používateľov na návštevu stránky ("Tento týždeň môžete nájsť v našom e-shope zľavy *na automobilové doplnky.*").

Oko používateľa určite upúta aj tématický obrázok, preto som do obrázku umiestnila snímku automobilu Dacia Sandero Stepway. Pod snímkou som použila aj text smerujúci používateľov na firemnú facebook stránku.

Dôležitým krokom je vyhradenie práv firmy na obrázok. V poslednom rade je potrebné ponúknuť používateľovi zrušenie odoberania noviniek a odstrániť tak e-mail zo zoznamu odoberateľov.

Dokončený obrázok (*[obrázok 17](#page-51-0)* na nasledujúcej strane) je však príliš veľký a pri takýchto rozmeroch je tu okrem neoptimalizovaného rozlíšenia aj väčšie riziko zachytenia SPAM filtrami. Preto treba tento problém vyriešiť rozdelením obrázku na obdĺţniky alebo štvorce. To som dosiahla za pomoci nástroja rozrezávanie (*slice tool [obrázok 18](#page-51-1)*) a z obrázku som vytvorila 5 obdĺžnikov. Jednotlivé obrázky som nahrala na webovú stránku **TinyPic.com**.

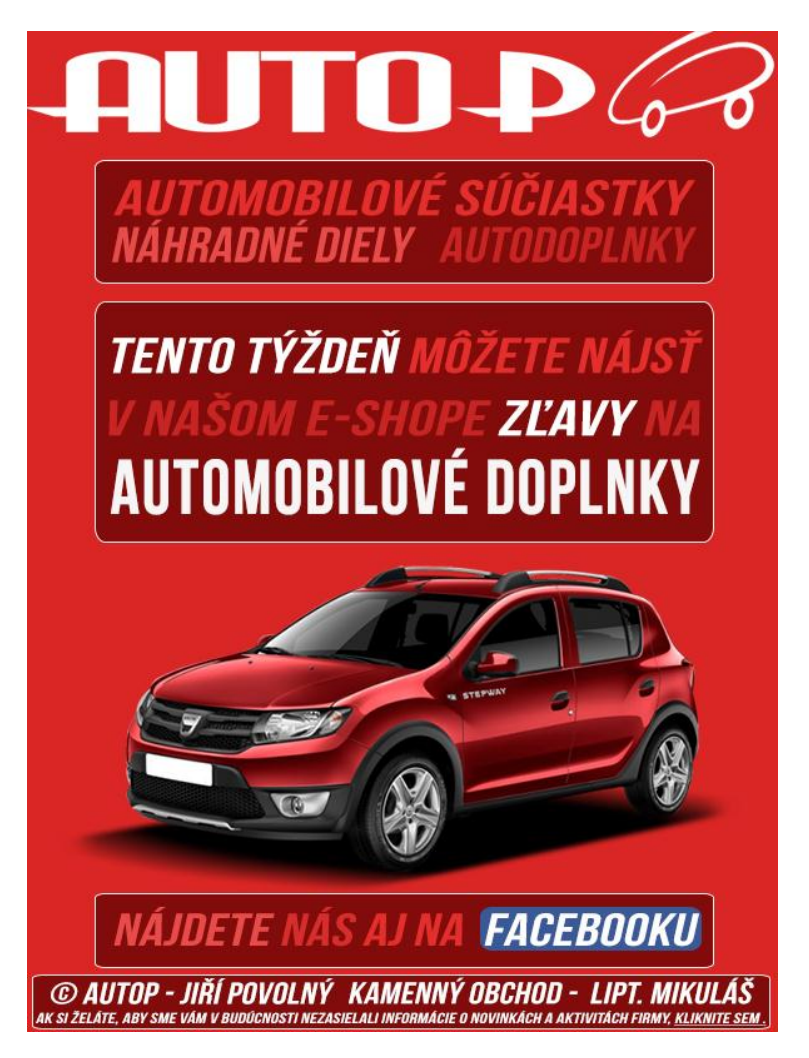

**Obrázok 17 Grafické spracovanie newsletteru Zdroj: Vlastné spracovanie podľa (17)** 

<span id="page-51-0"></span>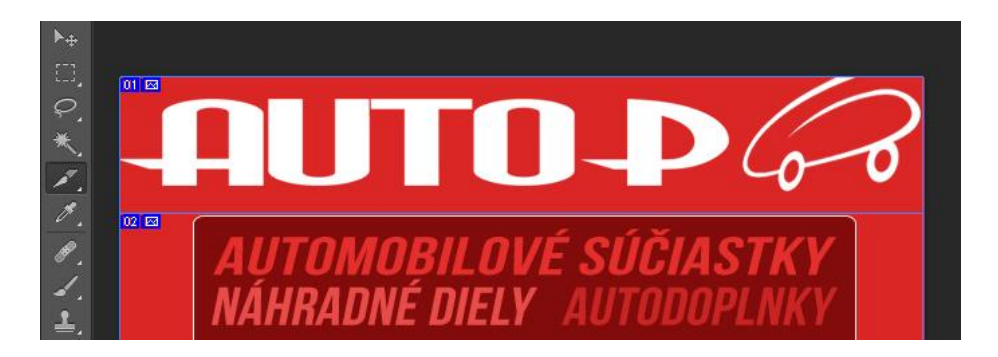

<span id="page-51-1"></span>**Obrázok 18 Slice tool Zdroj: Vlastné spracovanie**

#### <span id="page-52-0"></span>**4.3.2.2 HTML kód**

Keďže majú e-mailoví klienti Gmail a Outlook nedostatočnú podporu pre CSS vlastnosti ako float, margin a padding (podrobne rozoberané v kapitole *[2.4.2.2 -](#page-20-0) Zásady [tvorby HTML newsletterov](#page-20-0)*), najvhodnejším riešením je zostaviť tabuľku v HTML kóde a prispôsobiť jej vlastnosti tak, aby nedošlo k rozhodeniu obrázkov a textu.

Pri písaní kódu som začala obrázkovou mapou (*map*). Tá môže rozdeliť obrázky na viac oblastí, ktoré budú fungovať ako odkazy na webové stránky firmy. Na meno mapy sa potom v kóde obrázku budem odvolávať. Pri vytváraní jednotlivých oblastí som nastavovala rôzne parametre – tvar oblasti, jej súradnice a adresu webovej stránky (*shape, coords, href*), na ktorú má oblasť odkazovať. Prvými dvoma oblasťami, ktoré som použila na spodný obrázok newsletteru, bola oblasť odkazujúca na facebookovú stránku firmy a oblasť, ktorá smeruje používateľov na navrhnutú adresu elektronického obchodu v tom prípade, že o odoberanie noviniek nemajú záujem.

```
<map name="webmap1"> 
       <area shape="RECT" coords="360, 60, 540, 90" 
       href="http://www.facebook.com/AUTOP.JiriPovolny/" target="main" /> 
       <area shape="RECT" coords="512, 142, 590, 159" 
       href="http://www.AUTOP-JiriPovolny.sk/unsubscribe/" target="main" />
</map>
```
*...*

Doplnila som ešte dve oblasti odkazujúce na hlavnú stránku elektronického obchodu a mohla som začať s tvorbou tabuľky. Pri vlastnostiach tabuľky boli dôležité parametre *cellspacing, cellpadding* a *border.* Pri vlastnostiach obrázkov to bol parameter *display*, ktorý určuje spôsob zobrazenia prvku. Pre zaistenie správnych rozmerov newsletteru som zadala aj presné rozmery jednotlivých obrázkov. Pri nastavených hodnotách nehrozí rozhádzanie, rozdelenie obrázkov rámčekom a vytvorenie medzier medzi jednotlivými bunkami.

Parameter *alt* som vyplnila rôznym textom podľa obsahu obrázkov – do kompletného načítania obrázkov sa používateľovi zobrazí miesto obrázkov tento text. Pre prípadné nezobrazenie všetkých obrázkov som pridala do prvého riadku tabuľky odkaz na navrhnutú webovú adresu firmy, kde by sa už zaručene zobrazil celý obrázok.

*<table style="width: 600px;" border="0" cellspacing="0" cellpadding="0" align="center">*

 $<$ *tr* $>$ 

```
 <td style="line-height: 0; width: 600px; height: 70px; display:block">
   Správa obsahuje grafiku. Ak sa nezobrazila, 
    <a href="http://www.AUTOP-JiriPovolny.sk/newsletter1.jpg">
   kliknite sem.</a></td>
 </tr>
\langle tr \rangle <td style="line-height: 0;"><img style="border: none; display: block;" 
   src="http://oi40.tinypic.com/312ffwy.jpg" alt=" AUTOP - AUTOMOBILOVÉ 
   SÚČIASTKY, NÁHRADNÉ DIELY, AUTODOPLNKY."
   width="600px" height="164px" /></td>
 </tr>
```
*</table>*

*.........*

Testovanie kódu prostredníctvom programu **CTRLG.**org dopadlo úspešne – rozoslala som newslettery na niekoľko e-mailových adries a všetky sa zobrazili správne. Celý kód sa nachádza v *prílohe [č. 5: HTML kód](#page-68-0)*.

### <span id="page-53-0"></span>**4.3.3 Sociálne siete**

Firma by na ďalšiu reklamu rozhodne mala využiť sociálne siete (Facebook, Twitter, Google+, ...) a elektronický obchod s týmito sieťami vzájomne prepojiť.

Týmto krokom môže bezplatne rozšíriť reklamu a podporiť tak predaj. Ideálnou sociálnou sieťou v oblasti reklamy je Facebook. Tvorba stránky má niekoľko krokov:

- 1) Firma najskôr zvolí zamestnanca, ktorý bude mať na starosti *údržbu firemnej stránky* na Facebooku. Tento zamestnanec by mal vlastniť osobný profil, z ktorého bude spravovať stránku firmy. V mojej práci budem vytvárať stránku firmy ja.
- 2) Prostredníctvom svojho profilu som vytvorila vlastnú stránku v odkaze *Odporúčané stránky Vytvoriť stránku*. Prvým krokom je zaradiť ju do kategórie. Firmu som zaradila do najvhodnejšej kategórie - "*Spoločnosť, organizácia alebo inštitúcia – Automobily a náhradné diely".*
- 3) Nasleduje zadanie *názvu spoločnosti*, kde sa zvolí zároveň názov webovej stránky. URL bude vyzerať nasledovne: <*[https://www.facebook.com/Autop.JiriPovolny>](https://www.facebook.com/Autop.JiriPovolny).*
- 4) Zadajú sa *informácie o firme*, poprípade jej história. Zvolila som stručný popis firmy a sortimentu, ktorý ponúka. Treba tiež potvrdiť, že firma reálne existuje a stránka bude túto firmu reprezentovať.
- 5) Ďalším krokom je *import fotografie*, ktorá poslúži ako profilová fotografia stránky firmy. Zvolila som logo firmy.
- 6) Pre kvalitnú reklamu tejto stránky na Facebooku už je nutné investovať menšiu čiastku. V nasledujúcom kroku by sme v prípade záujmu o reklamu zadávali platobné údaje. Tento krok nie je povinný a ostáva na firme, či do tejto reklamy nejakú čiastku investuje.
- 7) Stránka firmy už je funkčná, neobsahuje však bližšie informácie o firme. Tie som upravila v administrátorskom paneli. Jednalo sa najmä o adresu firmy a kontaktné informácie.

8) Ostávajú posledné úpravy - pridanie titulnej fotografie pre upútanie pozornosti potenciálneho zákazníka. Obrázok som vytvorila opäť prostredníctvom programu Adobe Photoshop CS6 s použitím loga firmy (viď. *obrázok 19*). Stránku firmy majú pouţívatelia následne moţnosť vidieť tak, ako je to na *[obrázku 20](#page-55-0)*. Pri kliknutí na tlačidlo "Páči sa mi to" odsúhlasia odoberanie noviniek firmy. Používateľ môže takisto svojich priateľov na túto stránku pozvať a odporučiť, aby tiež odoberali jej novinky. Týmto jednoduchým spôsobom sa stránka rozšíri medzi používateľov.

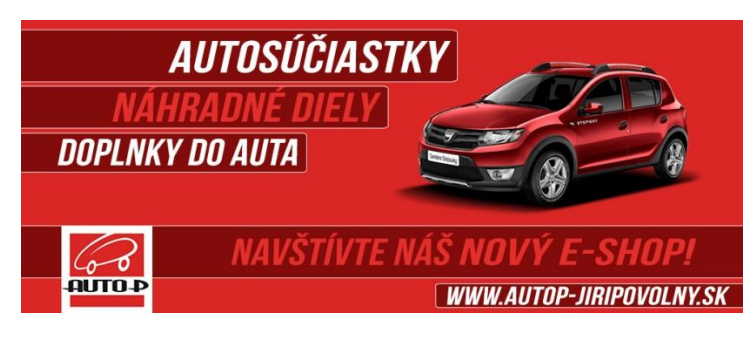

**Obrázok 19 Titulná fotografia Zdroj: Vlastné spracovanie podľa (17)**

<span id="page-55-1"></span>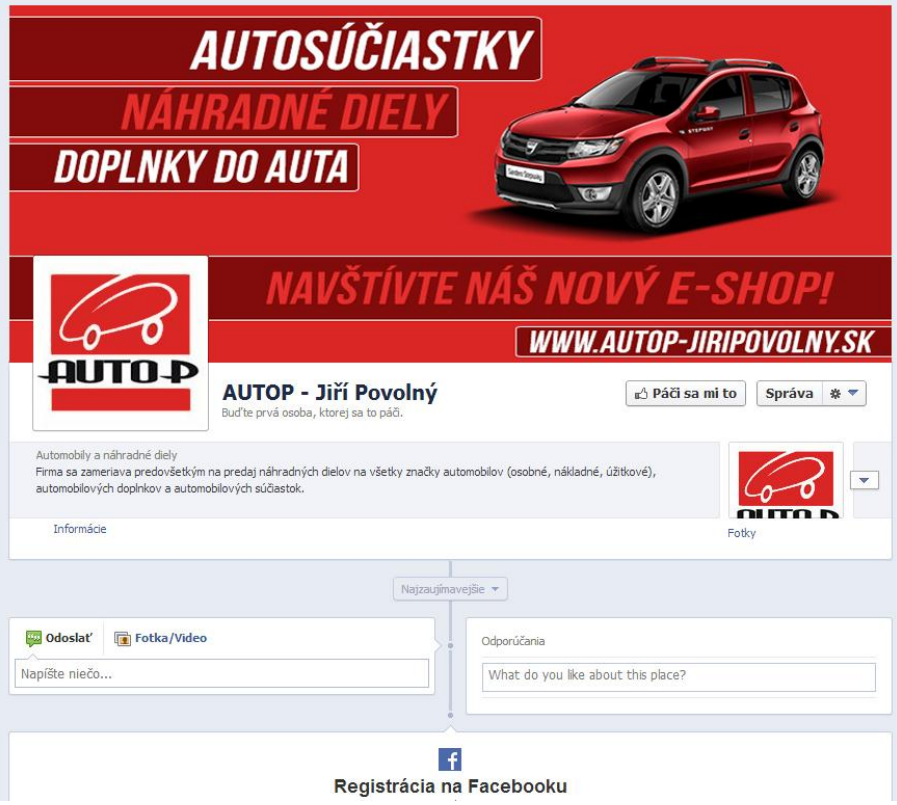

<span id="page-55-0"></span>**Obrázok 20 Firma na sociálnej sieti Facebook Zdroj: Vlastné spracovanie podľa (17), (18)**

### <span id="page-56-0"></span>**4.4 Metodika použitia navrhovaného modelu**

V rámci návrhu som spracovala metodiku použitia navrhovaného modelu. Metodika vychádza z nasledovného postupu.

### <span id="page-56-1"></span>**4.4.1 Ciele**

- *Poskytnúť nástroj pre správne zavedenie elektronického obchodu do firiem so zameraním na efektívny internetový marketing.*
- *Navrhnúť obsah a postup tvorby elektronického obchodu.*
- *Navrhnúť možnosti zlepšovania internetového marketingu.*
- *Popísať výsledky a závery.*

### <span id="page-56-2"></span>**4.4.2 Navrhovaný postup**

### **1. krok - Vymedzenie rozpočtu a kalkulácia nákladov**

V prvom rade je potrebné vymedziť si rozpočet. Pri správnom riadení a fungovaní majú elektronické obchody pomerne rýchlu návratnosť vložených investícií. Celkové náklady na tvorbu a prevádzku elektronického obchodu je treba určiť cenovou kalkuláciou. Kalkulácia musí zahŕňať:

- *poplatky za dodávateľa pre tvorbu elektronického obchodu,*
- *poplatky za webhosting,*
- *investície do marketingu,*
- *prípadné vybavenie väčšieho skladu a nových pracovníkov.*

Na vytvorenie záverov, či sa vôbec oplatí elektronický obchod prevádzkovať, poslúži definícia nasledovných cieľov:

- *Akú návštevnosť chce firma dosiahnuť za určité obdobie?*
- *Aké množstvo produktov chce za toto obdobie predať?*

Po uplynutí určitého časového obdobia je dôležitá aj otázka:

*Aký je rozdiel medzi nákladmi a výnosmi za toto obdobie? Je obchod ziskový?* 

### **2. krok - Zaistenie priestorov a pracovníkov**

Je dôležité zaistiť dostatočne veľké priestory na sklad tovaru a priradiť zamestnancom úlohy, ktoré sa budú týkať balenia a expedície objednaného tovaru. Ideálnym riešením je najať firmu ponúkajúcu kvalitné logistické služby. Pre správne fungovanie je dôležité vlastniť väčšie množstvo spoľahlivých dodávateľov.

### **3. krok - Vymedzenie predávaného sortimentu**

Vymedzia sa produkty, ktoré sa budú prostredníctvom elektronického obchodu predávať. Tiež treba vhodne stanoviť ceny jednotlivých produktov a určiť cieľových zákazníkov. Dôležitým krokom je preveriť si zákonné podmienky produktov pre ich predaj na internete.

### **4. krok - Určenie funkčných podmienok elektronického obchodu**

Pri výbere dodávateľa pre tvorbu elektronického obchodu je potrebné stanoviť si tieto základné funkčné podmienky:

- *Požiadavky na funkcie elektronického obchodu,*
- *Požiadavky na spôsoby platby za tovar,*
- *Prípadné požiadavky na špeciálne funkcie.*

#### **5. krok - Výber dodávateľa pre tvorbu elektronického obchodu**

Po určení funkčných podmienok treba vybrať dodávateľa, ktorý spĺňa všetky požiadavky a je cenovo dostupný. Pokiaľ dodávateľ nezabezpečí webhosting, treba si ho zabezpečiť prostredníctvom inej spoločnosti. Vytvorenie elektronického obchodu dodávateľom trvá určitý čas. Po vytvorení základnej podoby elektronického obchodu je dôležité prispôsobiť design vlastným požiadavkám a predstavám.

### **6. krok - Administrácia elektronického obchodu**

Zo začiatku je vhodné fungovať ako skúšobná verzia. Týmto spôsobom sa odstránia chyby – či už technické, grafické alebo iné. To prinesie možnosť zdokonaliť webovú stránku a prispôsobiť ponuku zákazníkom.

Medzi prvými krokmi po vytvorení elektronického obchodu je jeho administrácia. Vyberie sa alebo zamestná pracovník zodpovedný za správny chod elektronického obchodu a za jeho aktualizáciu.

V začiatkoch je potrebné vložiť ponúkané produkty. Produkty je treba zaradiť do správnych kategórií pre lepšiu prehľadnosť. Vhodným krokom je akciová ponuka na produkt, ktorý konkurencia ponúka za vyššie ceny. Na tieto ponuky je potom potrebné upozorniť výrazným reklamným prvkom na vlastných stránkach.

### **7. krok - Kontrola prevádzky**

Pri plnej prevádzke je dôležité sledovať štatistiky stránky. Dodávatelia elektronických obchodov na mieru mávajú často medzi ponúkanými službami aj SEO servis – poskytujú optimalizáciu webovej stránky pre vyhľadávače. Kvalitné SEO zabezpečí vrchnú pozíciu vo výsledkoch hľadania kľúčových slov a zvýši tak návštevnosť stránok.

#### **8. krok - Rozšírenie reklamy**

Aby boli štatistiky návštevnosti elektronického obchodu dostatočne uspokojivé, treba investovať do reklamy. Využiť sa môžu viaceré možnosti reklamy:

- *vlastné reklamné bannery na iných webových stránkach,*
- *rozosielanie reklamných e-mailov,*
- *stránka firmy na sociálnych sieťach.*

### **9. krok - Spätná väzba od zákazníkov**

Okrem štatistík stránok je dôležitá aj spätná väzba od zákazníkov. Formou dotazníku možno ponechať zákazníkom možnosť vyjadriť sa:

- *k hodnoteniu kvality obchodu,*
- *k spokojnosti s nákupom,*
- *ku kvalite dodaného tovaru,*
- *k vhodnosti jeho použitia,*
- *k fungovaniu e-shopu,*
- *k prehľadnosti stránok,*
- *k šírke sortimentu,*
- *ku kvalite informácií o predávaných tovaroch.*

### <span id="page-59-0"></span>**4.4.3 Výsledky a závery**

V súčasnej dobe zaznamenávame enormný nárast elektronických obchodov. Úspech jednotlivých obchodov závisí od kombinácie vhodnosti a rozmanitosti ponuky tovaru, jeho ceny, obchodných podmienok (cena dopravy, rýchlosť dodania tovaru), spôsobu vybavovania prípadných reklamácií tovaru, designu stránok. Iba kvalitne spracovaný a prehľadný elektronický obchod si môže získať dôveru zákazníka.

### <span id="page-60-0"></span>**5 Zhodnotenie návrhu**

### **Ekonomické zhodnotenie**

Navrhnutý model bude po ekonomickej stránke pomerne nízko nákladový. Ponuka poskytovaných funkcií elektronického obchodu je vo výbornom pomere s cenou. Vyššia by bola jedine počiatočná investícia. Vyzerala by takto:

*Poplatky za dodávateľa pre tvorbu elektronického obchodu* – 180,00 €. *Založenie domény* - 11,11 €. *Mesačné poplatky za webhosting* - 4,99 €. *Mesačné poplatky za banner* - *small banner* – 149,00 €, *- textový link* – 195,00 €, *- firemný odkaz* – 300,00 €.

Pokiaľ by firme na administráciu elektronického obchodu a na balenie a expedíciu stačili terajší zamestnanci, mesačné náklady by sa zvýšili len o poplatky za webhosting a reklamu. Výdaje na jednotlivé druhy reklamných bannerov sú cenové ponuky jedného z najväčších internetových autobazárov na Slovensku – *Autobazar.sk*.

V prípade, že pri plnej prevádzke nebudú zamestnanci stíhať, majiteľ by mal prijať buď nových zamestnancov (s náležitým zaškolením) alebo lacnejšiu pracovnú silu - brigádnikov. V takejto firme však zamestnanci potrebujú určitú odbornosť, preto by sa brigádnici dali využiť jedine na jednoduché pomocné práce.

#### **Technické zhodnotenie**

Navrhovaný model elektronického obchodu bude prevádzkovaný na serveri Apache HTTP Server na vlastnej doméne. V balíku webhostingových služieb od firmy WebHouse s.r.o. je 15 GB diskového priestoru a neobmedzený počet e-mailových schránok. Dodávateľ pre tvorbu elektronického obchodu poskytne komplexné administračné a užívateľské prostredie. Tento obchod bude naprogramovaný v programovacom jazyku PHP s podporou MySQL

Základnými požiadavkami na server je linuxový server, MySQL databáza, minimálne 20 MB webového priestoru a 50 MB MySQL priestoru. Tieto požiadavky server spĺňa.

Čo sa týka požiadaviek na klientskú stanicu administrátora, dôležité sú tieto parametre: *pamäť 512 MB; operačný systém Windows XP/Vista, Linux; Internet Explorer 6.0* alebo vyšší (odporúčaná verzia *8.0*) alebo *Mozilla Firefox* a stabilné drôtové pripojenie do internetovej siete. Firemné počítače tieto požiadavky taktiež spĺňajú.

### <span id="page-62-0"></span>**Záver**

Výsledkom mojej práce je návrh elektronického obchodu pre firmu AUTOP – Jiří Povolný, ktorá dosiaľ elektronický obchod ani vlastnú webovú stránku neprevádzkovala. Tento návrh som vytvorila na základe viacerých analýz a jeho výstupom je model elektronického obchodu spolu s popisom metodiky použitia navrhovaného modelu.

V práci som navrhla elektronický obchod, popisujúc ho ako modernú a dobre vynášajúcu súčasť marketingu firmy. Vlastniť a prevádzkovať elektronický obchod sa dnes stalo bežným, a preto bude konkurencia neustále narastať.

Pri pohľade do budúcnosti majú obrovský potenciál trojdimenzionálne tlačiarne, ktoré naznačujú príchod tretej priemyselnej revolúcie. Firmy by sa mali zamerať na túto technológiu, vďaka ktorej môžu získať veľkú konkurenčnú výhodu. Konkurencia nebude tak ľahko schopná s týmito firmami súperiť.

Trojdimenzionálna tlačiareň dokáže zrealizovať výrobu špeciálne navrhnutého produktu. Firmy by sa mali púšťať do experimentálneho používania tejto tlačiarne už dnes – okrem minimálnej konkurencie má tú výhodu, že im môže pomáhať vytvárať úplne nové produkty. Pri cenách trojdimenzionálnej tlačiarne sa jedná o pomerne vysoké čiastky – tie by mali byť v priebehu niekoľkých rokov prijateľnejšie.

## <span id="page-63-0"></span>**Zoznam použitých informačných zdrojov**

### **Knižné zdroje:**

(1) SUCHÁNEK, P. *E-commerce: Elektronické podnikání a koncepce elektronického obchodování.* Vydání první. Praha: Ekopress, 2012. 144 s. ISBN 978-80-86929-84-2.

(2) JANOUCH, V. *Internetový marketing : Prosaďte se na webu a sociálních sítích*. Vydání první. Brno: Computer Press, 2010. 304 s. ISBN 978-80-251-2795-7.

(3) HLAVENKA, J. *Internetový marketing: praktické rady, tipy, návody a postupy pro použití internetu v marketingu.* Vydání první. Praha: Computer Press, 2001. 157 s. ISBN 80-7226-498-2.

(4) KIRŠ, D. a M. HARPER. *Email marketing: jak pečovat o klienty a prodávat emailem*. Vydání první. Brno: Vydejteknihu.cz, 2010. 48 s. ISBN: 978-80-251-3201-2.

(6) DĚDIČEK, D. *333 tipů a triků pro Facebook*. Vydání první. Brno: Computer Press, 2010. 240 s. ISBN 978-80-251-2963-0.

### **Elektronické zdroje:**

(5) ZUTOM s.r.o. Ako vytvoriť HTML newsletter. *Graphicmail.sk* [Online]. ©2008 – 2012.  $\left[$  [cit. 2013-5-21]. Dostupné z:  $\left\langle \frac{1}{2} \right\rangle$   $\left\langle \frac{1}{2} \right\rangle$   $\left\langle \frac{1}{2} \right\rangle$   $\left\langle \frac{1}{2} \right\rangle$ mail.sk/Downloads/graphicmailsk/Ako-vytvorit-HTML-newsletter.pdf>.

(7) OXY ONLINE s.r.o. Webdesign - Inspirace a trendy e-shopu v letošním roce II. *Oxid-eshop.cz* [Online]. ©2013 [cit. 2013-5-4]. Dostupné z: <http://www.oxideshop.cz/webdesign-inspirace-a-trendy-v-letosnim-roce-ii-d829/>.

(8) DEALEXTREME. *DX.com* [Online]. ©2006 - 2013 [cit. 2013-5-17]. Dostupné z:  $\langle \text{http://dx.com/}\rangle.$ 

(9) OXY ONLINE s.r.o. Webdesign - Inspirace a trendy e-shopu v letošním roce II.

*Oxid-eshop.cz* [Online]. ©2013 [cit. 2013-5-4]. Dostupné z: <http://www.oxideshop.cz/webdesign-inspirace-a-trendy-v-letosnim-roce-d767/>.

(10) TWIN AUTOSÚČIASTKY s.r.o. TwinCar.sk [Online]. ©2011 [cit. 2013-5-14]. Dostupné z: <http://twincar.sk/>.

(11) OXY ONLINE s.r.o. Webdesign - Inspirace a trendy e-shopu v letošním roce. *Oxyshop.cz* [Online]. ©2012 [cit. 2012-11-15]. Dostupné z: <http://www.oxyshop.cz/webdesign-inspirace-a-trendy-v-letosnim-roce-iii/novinka/>.

(12) KREA SK s.r.o. Video marketing : Komunikačný kanál budúcnosti - Krea marketing. *Krea.sk* [online]. © 2010-2012 [cit. 2012-11-20]. Dostupné z: <http://marketing.krea.sk/clanky/video-marketing/>.

(13) E-LETÁKY. Nové trendy v elektronickém obchodování. *Blog.e-letaky.cz* [online]. © 2010-2012 [cit. 2012-11-22]. Dostupné z: <http://blog.e-letaky.cz/webdesign/novetrendy-v-elektronickem-obchodovani/>.

(14) PRAGODATA CONSULTING s.r.o. Vizualizace produktu, animace a 3D animace. *Pdvisual.eu* [online]. © 2010-2012 [cit. 2012-11-20]. Dostupné z: <http://www.pdvisual.eu/vizualizace-produktu-animace-3d-animace>.

(15) MOJLIPTOV SPOL. s r.o. Autoservis, pneuservis a pod. *Mojliptov.sk* [Online]. ©2005-2008 [cit. 2013-5-3]. Dostupné z: <http://www.mojliptov.sk/sluzby-vokoli/autoservis-pneuservis-a-pod/autop>.

(16) MERINEO s.r.o. SWOT analýza – Internetový časopis Mosty inklúzie. *Nrozpmosty.sk* [Online]. ©2008-2012 [cit. 2013-5-14]. Dostupné z: <http://www.nrozpmosty.sk/index.php?option=com\_k2&view=item&id=967:swotanal%C3%BDza&Itemid=227>.

(17) CARONWHITE.COM. Dacia cars on white background. *Caronwhite.com*  [Online]. ©2012 [cit. 2013-5-20]. Dostupné z: <http://caronwhite.com/cars/dacia/>.

(18) FACEBOOK. AUTOP - Jiří Povolný. Facebook.com [Online]. ©2013 [cit. 2013-5-14]. Dostupné z: <https://www.facebook.com/Autop.JiriPovolny>.

# <span id="page-65-0"></span>Zoznam obrázkov

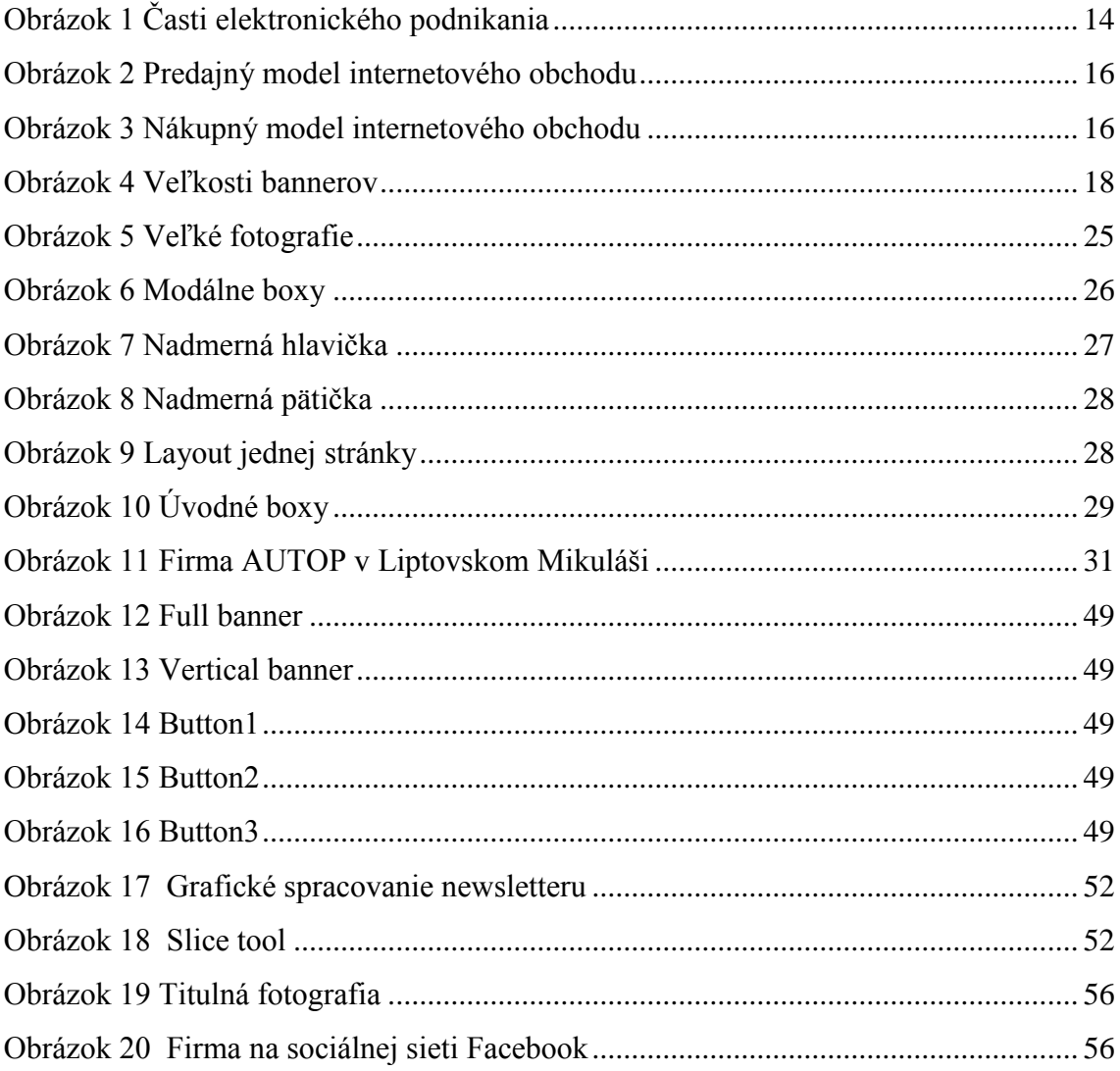

# <span id="page-65-1"></span>Zoznam tabuliek

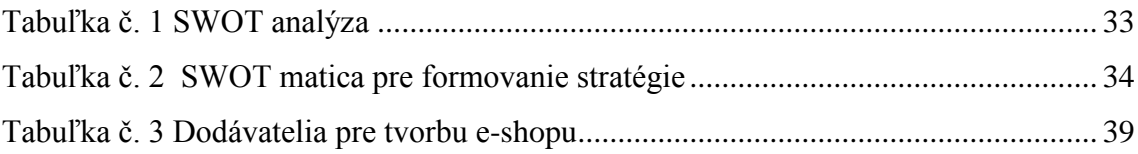

# <span id="page-66-0"></span>**Register**

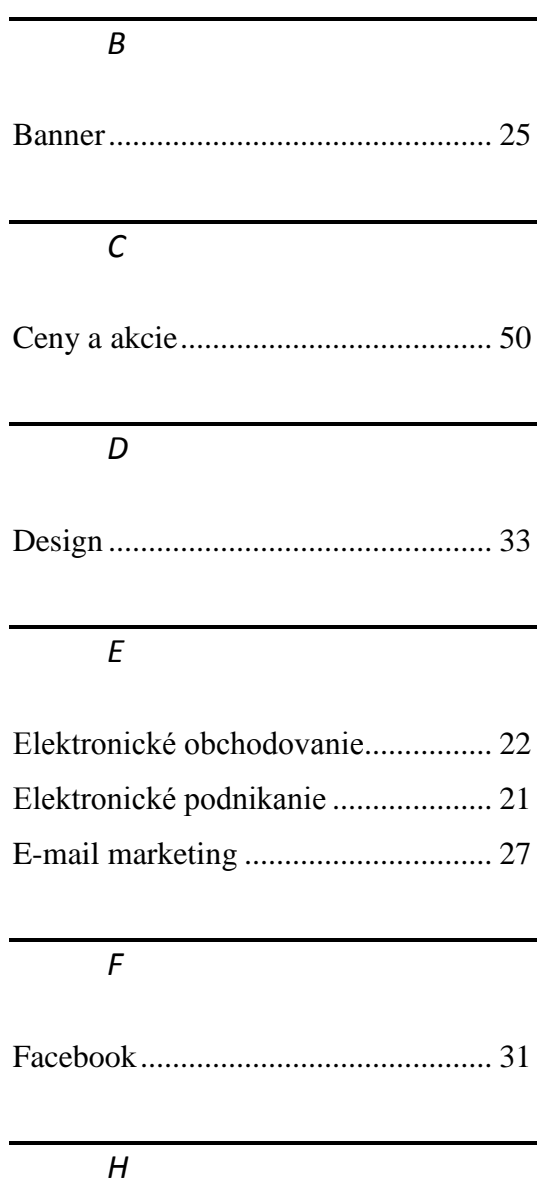

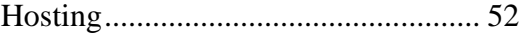

*I*

j

l,

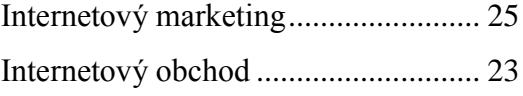

### *M*

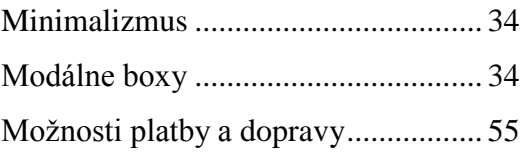

# *N*

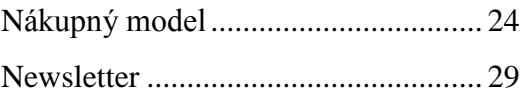

# *P*

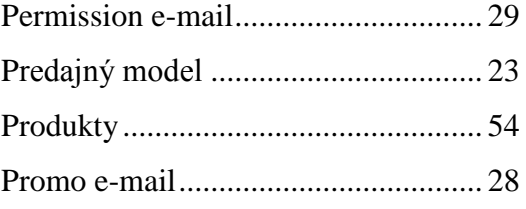

# *S*

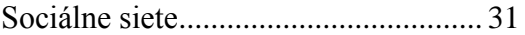

### *V*

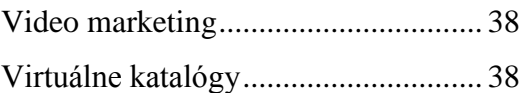

## <span id="page-67-0"></span>**Prílohy**

### **Príloha č. 1: Klasické knižné zdroje**

- \* BLAŽKOVÁ, M. *Jak využít internet v marketingu*. Vydání první. Praha: Grada, 2005. 156 s. ISBN 80-247-1095-1.
- HLAVENKA, J. *Dělejte byznys na internetu.* Vydání první. Praha: Computer Press, 1999. 205 s. ISBN 80-7226-182-7.
- HOROVÁ, I. *3D modelování a vizualizace v AutoCADu*. Vydání první. Praha: Grada, 2008. 256 s. ISBN 978-80-251-2194-8.
- JANOUCH, V. *Internetový marketing: Prosaďte se na webu a sociálních sítích.* Vydání první. Brno: Computer Press, 2010. 304 s. ISBN 978-80-251-2795-7.
- SHEEHAN, B. *Online marketing.* Vydanie prvé. Lausanne: AVA Academia, 2010. 183 s. 978-2-940411-33-7.
- LAUDON, K. C. a [C. G. TR](http://www.google.cz/search?hl=sk&tbo=p&tbm=bks&q=inauthor:%22Carol+Guercio+Traver%22&source=gbs_metadata_r&cad=8)AVER. *E-commerce: business, technology, society.* Vydanie štvrté. Upper Saddle River: Pearson Prentice Hall, 2008. 1 sv. ISBN 978-0- 13-600645-9.
- LAUDON, K. C. a C. G. TRAVER. *E-commerce: business, technology, society.* Vydane druhé. Boston: Pearson/Addison Wesley, 2004. 1 sv. ISBN 0-321-20056-x.

### **Príloha č. 2: Virtuálne knižnice**

- [Ústřední knihovna VUT v Brně](http://www.lib.vutbr.cz/) [online]. Dostupné z: [<http://aleph.lib.vutbr.cz/>](http://aleph.lib.vutbr.cz/).
- \* Národní technická knihovna [online]. Dostupné z: [<http://www.techlib.cz/cs>](http://www.techlib.cz/cs).
- Virtuální ekonomická knihovna Econlib [online]. Dostupné z: <http:/[/www.econlib.cz/](http://www.econlib.cz/)>.
- The internet Public Library [online]. Dostupné z: <http://ipl.org>.
- WWW Virtual Library [online]. Dostupné z: [<http://www.vlib.org/](http://www.vlib.org/)>.

### **Príloha č. 3: Zdroje vysokých škôl**

- POKORNÝ, J. *Předdiplomní seminář.* Vydání první. Brno: Akademické nakladatelství CERM, 2006. 58 s. ISBN 80-214-3254-3.
- DVOŘÁK, J. *Elektronický obchod.* Vydání první. Brno: Vysoké učení technické v Brně, 2004. 78 s. ISBN 80-214-2600-4.

### **Príloha č. 4: Konferencie a semináre**

- E-Commerce Expo [online]. ©2013 [cit. 2013-5-16]. Dostupné z: [<http://www.ecommerceexpo.co.uk/>](http://www.ecommerceexpo.co.uk/).
- Imagine eCommerce [online]. ©2013 [cit. 2013-5-16]. Dostupné z: [<http://www.imagineecommerce.com/>](http://www.imagineecommerce.com/).

### <span id="page-68-0"></span>**Príloha č. 5: HTML kód**

```
<map name="webmap1"> 
      <area shape="RECT" coords="360, 60, 540, 90" 
      href="http://www.facebook.com/AUTOP.JiriPovolny/" target="main" /> 
      <area shape="RECT" coords="512, 142, 590, 159"
      href="http://www.AUTOP-JiriPovolny.sk/unsubscribe/" target="main" />
</map>
```

```
<map name="webmap2">
```

```
 <area shape="RECT" coords="50, 50, 550, 159"
```

```
 href="http://www.AUTOP-JiriPovolny.sk/" target="main" />
```
*</map>* 

```
<map name="webmap3"> 
      <area shape="RECT" coords="50, 0, 550, 80" 
      href="http://www.AUTOP-JiriPovolny.sk/" target="main" />
</map>
```

```
<table style="width: 600px;" border="0" cellspacing="0" cellpadding="0" align="center">
       <tr>
          <td style="line-height: 0; width: 600px; height: 70px; display:block">
         Správa obsahuje grafiku. Ak sa nezobrazila, 
          <a href="http://www.AUTOP-JiriPovolny.sk/newsletter1.jpg">
         kliknite sem.</a></td>
```
 *</tr>*

```
 <tr>
```

```
 <td style="line-height: 0;"><img style="border: none; display: block;" 
         src="http://oi40.tinypic.com/312ffwy.jpg" alt=" AUTOP - AUTOMOBILOVÉ 
         SÚČIASTKY, NÁHRADNÉ DIELY, AUTODOPLNKY."
         width="600px" height="164px" /></td>
      </tr>
      <tr>
         <td style="line-height: 0;"><img style="border: none; display: block;" 
         src="http://oi44.tinypic.com/307yc6a.jpg" alt=" NOVÝ E-SHOP V 
         PREVÁDZKE!" width="600px" height="159px"
         usemap="#webmap2"/></td>
      </tr>
      <tr>
         <td style="line-height: 0;"><img style="border: none; display: block;"
         src="http://oi44.tinypic.com/30cx4d1.jpg" alt=" ZĽAVY NA DOPLNKY DO 
         AUTA!" width="600px" height="159px" usemap="#webmap3"/>
         </td>
      </tr>
      <tr>
         <td style="line-height: 0;"><img style="border: none; display: block;" 
         src="http://oi39.tinypic.com/52f90k.jpg" alt=" KAMENNÝ OBCHOD V 
         LIPTOVSKOM MKULÁŠI A LIPTOVSKOM HRÁDKU." width="600px" 
         height="159px"/></td>
      </tr>
      <tr>
         <td style="line-height: 0;"><img style="border: none; display: block;"
         src="http://oi42.tinypic.com/501ufn.jpg" alt=" NÁJDITE NÁS NA 
         FACEBOOKU." width="600px" height="159px" 
         usemap="#webmap1" /></td>
      </tr>
</table>
```